#### **I.1. Anexo A**

#### **I.1.1. Especificación de requerimientos de software según el estándar de IEEE830**

#### **I.1.1.1. Introducción**

Este documento presenta la Especificación de Requisitos de Software (SRS) para el proyecto "Mejoramiento de la Atención al Usuario Consumidor de Servicios Eléctricos ENDE los Cintis a través de las TIC". Siguiendo las directrices del estándar IEEE 830, se detallan los requisitos funcionales y no funcionales del sistema. El objetivo principal es mejorar la atención al cliente y optimizar los procesos relacionados con el consumo de energía eléctrica en la región de los Cintis, gestionada por ENDE Los Cintis. Esta SRS proporciona una guía esencial para el desarrollo efectivo del proyecto y garantiza que se cumplan las necesidades de los usuarios y de ENDE Los Cintis.

#### **I.1.1.1.1. Propósito**

- Definir de manera clara y detallada los requisitos funcionales y no funcionales del sistema que se va a desarrollar, asegurando que todas las partes involucradas comprendan las necesidades y expectativas del proyecto.
- Establecer una base sólida para la planificación, diseño, implementación y evaluación del sistema, garantizando que se cumplan los objetivos del proyecto de manera efectiva.
- Facilitar la comunicación y colaboración entre los diferentes equipos y stakeholders del proyecto, permitiendo una comprensión común de los requerimientos y reduciendo la posibilidad de malentendidos.
- Servir como referencia para la evaluación del producto final, permitiendo verificar que el sistema desarrollado cumple con las expectativas y necesidades definidas en la SRS.
- Proporcionar un marco de trabajo que ayude a gestionar los cambios y modificaciones en los requisitos a lo largo del ciclo de vida del proyecto, manteniendo la trazabilidad y la consistencia de los mismos.

#### **I.1.1.1.2. Alcance**

El alcance de la Especificación de Requisitos de Software (SRS) abarca la definición de los requisitos funcionales y no funcionales del sistema para el proyecto "Mejoramiento de la Atención al Usuario Consumidor de Servicios Eléctricos ENDE los Cintis a través de las TIC". Esto incluye descripciones detalladas de las funciones del sistema, interfaces, restricciones y requisitos de rendimiento y seguridad relacionados con los servicios eléctricos y la atención al cliente de ENDE los Cintis.

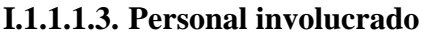

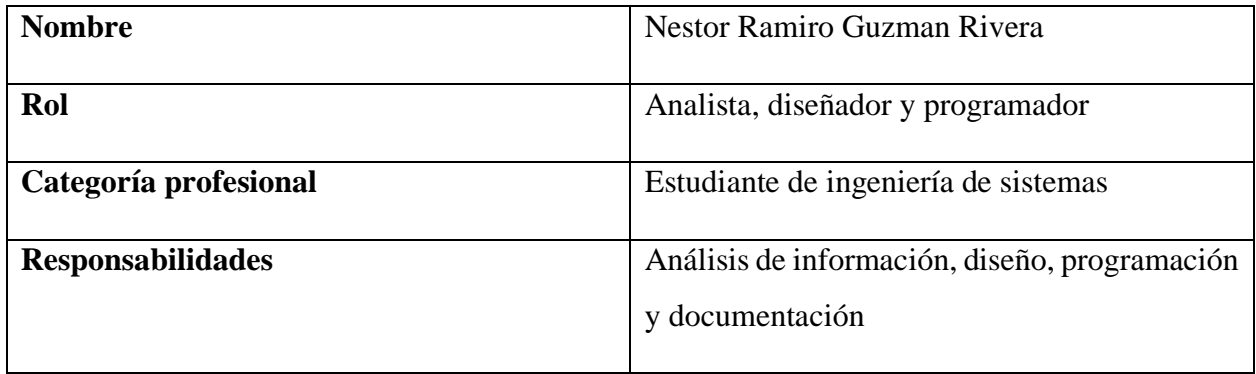

## **I.1.1.1.4. Definiciones, Acrónimos y Abreviaturas**

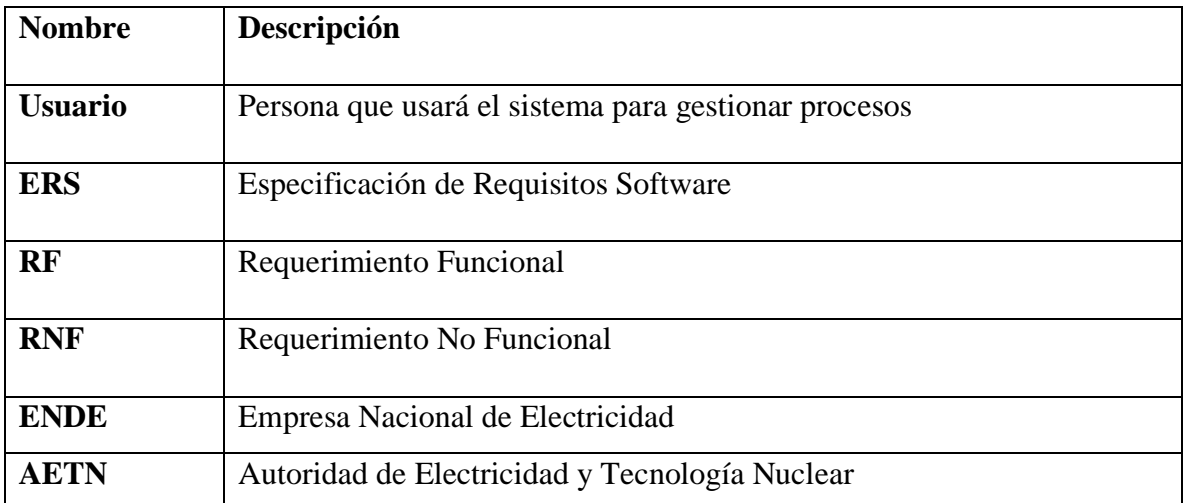

#### **I.1.1.1.5. Resumen**

- Introducción: Esta sección presenta los objetivos generales del Sistema de Gestión para el proyecto "Mejoramiento de la Atención al Usuario Consumidor de Servicios Eléctricos ENDE los Cintis a través de las TIC". Aquí se establecen los propósitos del documento y del sistema en sí.
- Descripción General: En esta parte, se ofrece una visión panorámica del sistema, incluyendo un resumen de las características del usuario y las limitaciones. Esto proporciona una comprensión general de las funciones principales del sistema, los datos relacionados y los factores, restricciones, suposiciones y dependencias que influyen en el desarrollo.
- Requerimientos Específicos: La tercera sección se centra en la definición detallada de los requisitos específicos del sistema. Aquí se detallan las diversas funcionalidades y características que el sistema debe poseer para cumplir con los objetivos del proyecto y satisfacer las necesidades de ENDE los Cintis y sus usuarios consumidores de servicios eléctricos.

#### **I.1.1.2. Descripcion general**

Este proyecto se enfoca en el desarrollo de un Sistema Web Informático específicamente diseñado para ENDE los Cintis, con el propósito de optimizar la atención al usuario consumidor de servicios eléctricos a través de las TIC. Al aplicar la metodología RUP y cumplir con las normativas de la IEEE 830 para la Especificación de Requerimientos de Software, se garantiza la creación de un sistema altamente funcional y eficiente.

El sistema web se construirá utilizando tecnologías avanzadas que aseguren un rendimiento óptimo en los navegadores actuales y una interfaz responsiva que funcione perfectamente en dispositivos móviles. Se prestará especial atención a la creación de interfaces claras, amigables e intuitivas para garantizar la facilidad de uso para los usuarios finales.

ENDE los Cintis, como proveedor de servicios eléctricos en la región de los Cintis, se enfrenta a desafíos constantes en su relación con los usuarios. Los problemas recurrentes, como cortes de energía, tarifas consideradas elevadas y una comunicación deficiente, han impulsado la necesidad de este proyecto. Para mejorar la calidad del servicio y la satisfacción del usuario, se desarrollará un Sistema de Gestión que abordará aspectos clave, como la gestión de ampliaciones, clientes,

lecturaciones, empleados, instalaciones, lugares, medidores, noticias, operaciones, postes, reclamos, reportes, rutas y solicitudes. La implementación de este sistema mejorará la eficiencia operativa y empoderará a los usuarios para tener un mayor control sobre su consumo eléctrico. Con un fuerte enfoque en la automatización y la tecnología, este sistema se convertirá en un componente esencial para el éxito de ENDE los Cintis.

#### **I.1.1.2.1. Perspectiva del producto**

El sistema de gestión para ENDE los Cintis se concibe como una solución de software independiente que se integra armoniosamente con los procesos de la empresa. Su implementación no interrumpirá las operaciones existentes y permitirá una mejora en la atención al usuario consumidor de servicios eléctricos. La interacción con los distintos roles de la empresa se detalla más adelante en este manual.

#### **I.1.1.2.2. Funcionalidad del producto**

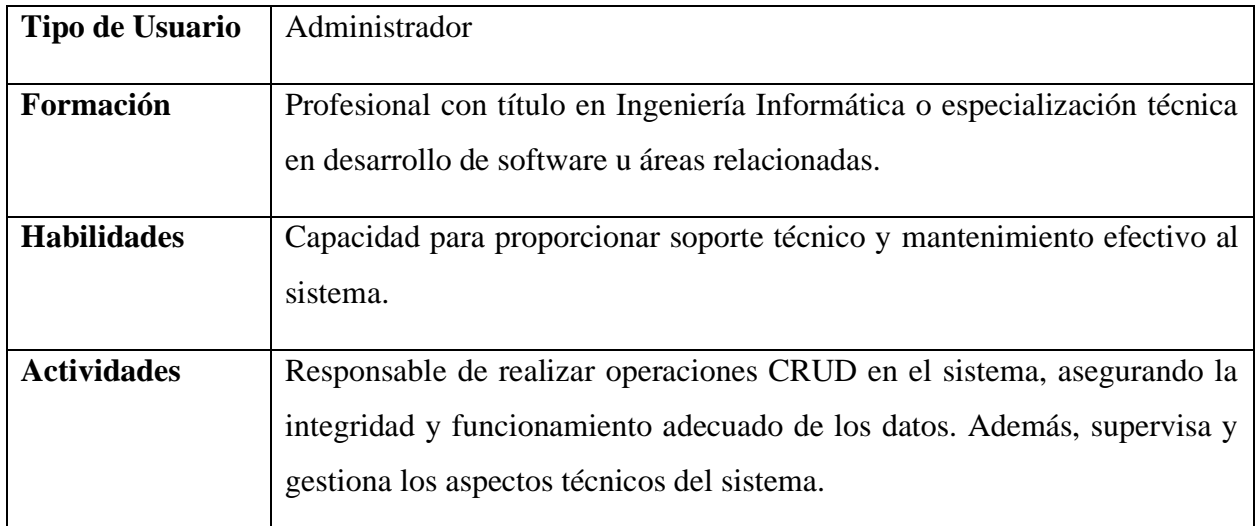

#### **I.1.1.2.3. Características de los usuarios**

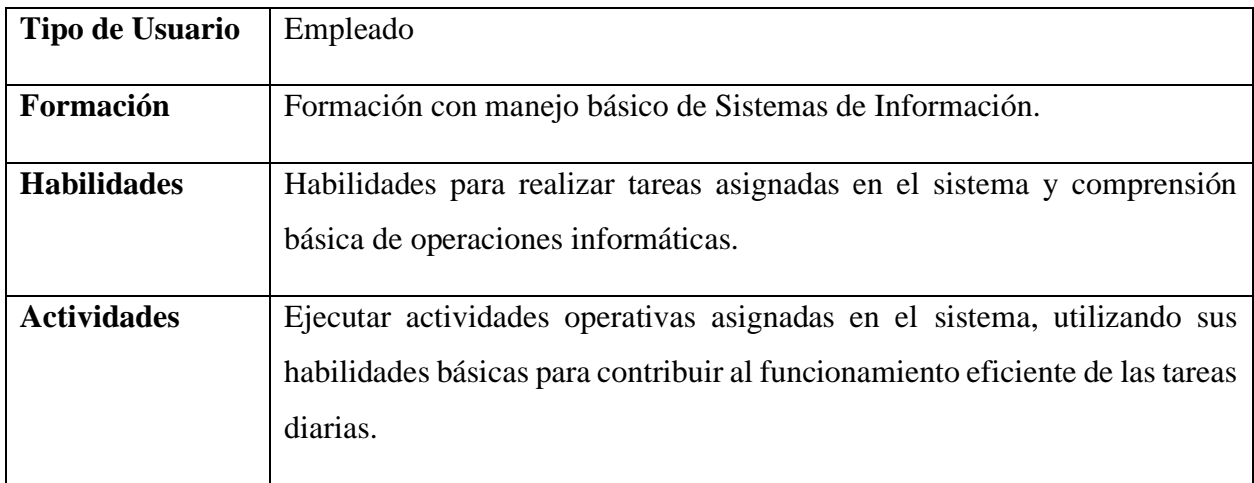

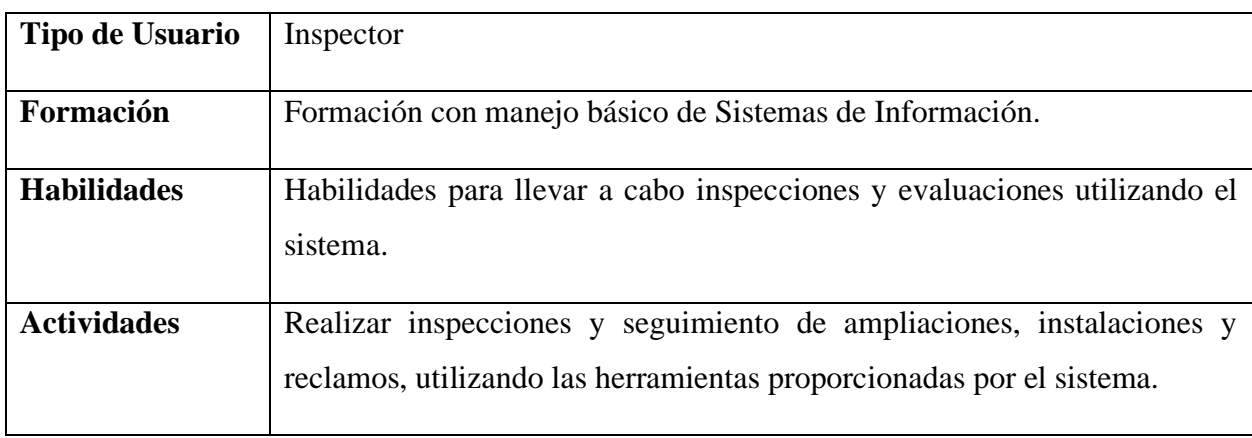

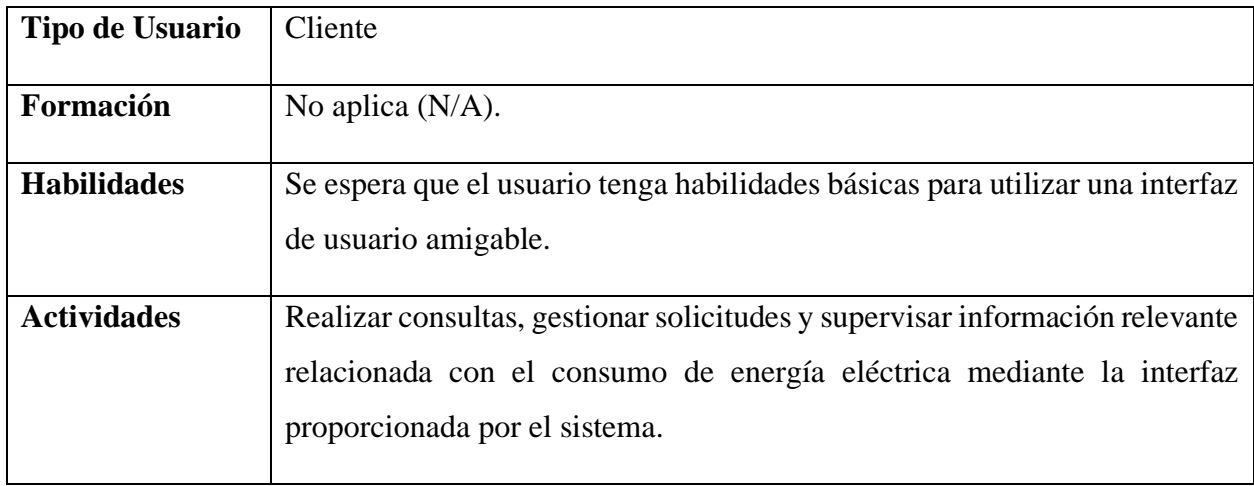

#### **I.1.1.2.4. Restricciones**

El sistema de gestión de ENDE los Cintis se encuentra sujeto a ciertas restricciones que influyen en su diseño y funcionamiento:

- Conectividad: El sistema requiere acceso a Internet para su correcto funcionamiento.
- Hospedaje en la nube: Dado que no se cuentan con servidores físicos, el sistema será alojado en servidores en la nube, como Heroku.
- Tecnologías utilizadas: Se emplearán Spring Boot para el backend y PostgreSQL para la base de datos.
- Modelo cliente/servidor: El sistema se diseñará siguiendo un modelo cliente/servidor.
- Dominio e IP: No se dispone de un dominio de Internet ni de una dirección IP específica para el sistema.
- Seguridad: La seguridad del sistema deberá cumplir con los estándares de seguridad de la información, especialmente para aplicaciones web.

#### **I.1.1.2.5. Suposiciones y dependencias**

El desarrollo y funcionamiento del sistema de gestión de ENDE los Cintis están sujetos a ciertas suposiciones y dependencias esenciales:

- Conocimientos técnicos: Se asume que el desarrollador o desarrolladora posee un sólido entendimiento de las tecnologías utilizadas en el proyecto, como Spring Boot, PostgreSQL, Angular, Mapbox y PrimeNG.
- Normativas de ENDE los Cintis: El sistema opera en conformidad con las políticas y regulaciones internas de ENDE los Cintis.
- Acceso a Internet: El uso del sistema requiere una conexión a Internet para acceder a los servidores hospedados en la nube, como Heroku y otros recursos en línea.
- Seguridad de la información: La seguridad del sistema debe cumplir con los estándares de seguridad de la información, especialmente en aplicaciones web, garantizando la confidencialidad y la integridad de los datos.

## **I.1.1.3. Requisitos específicos**

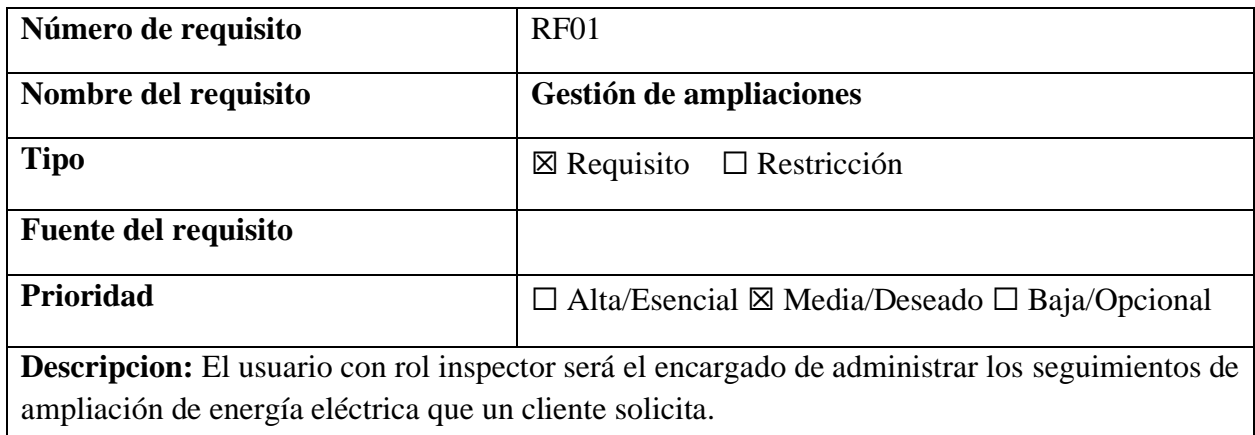

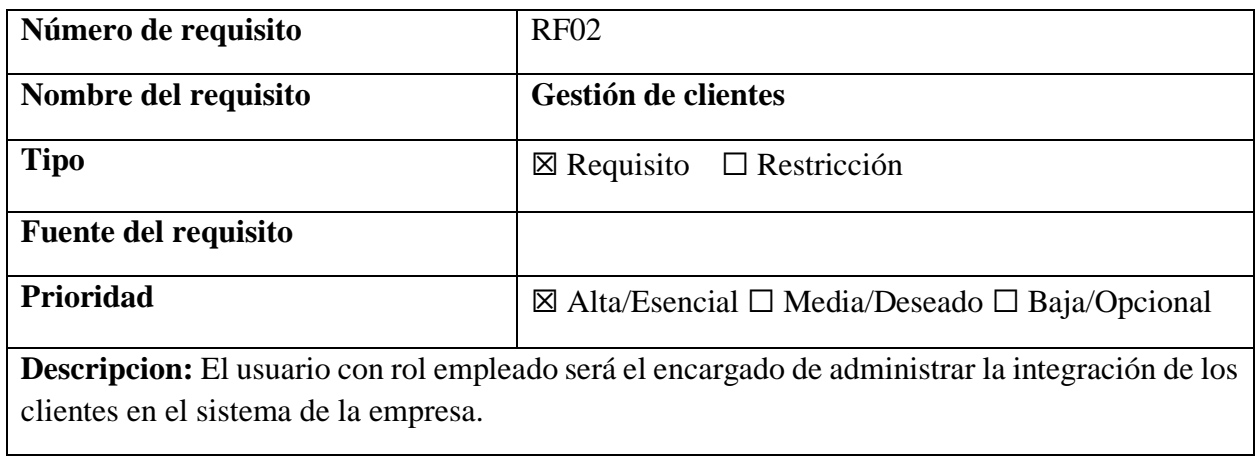

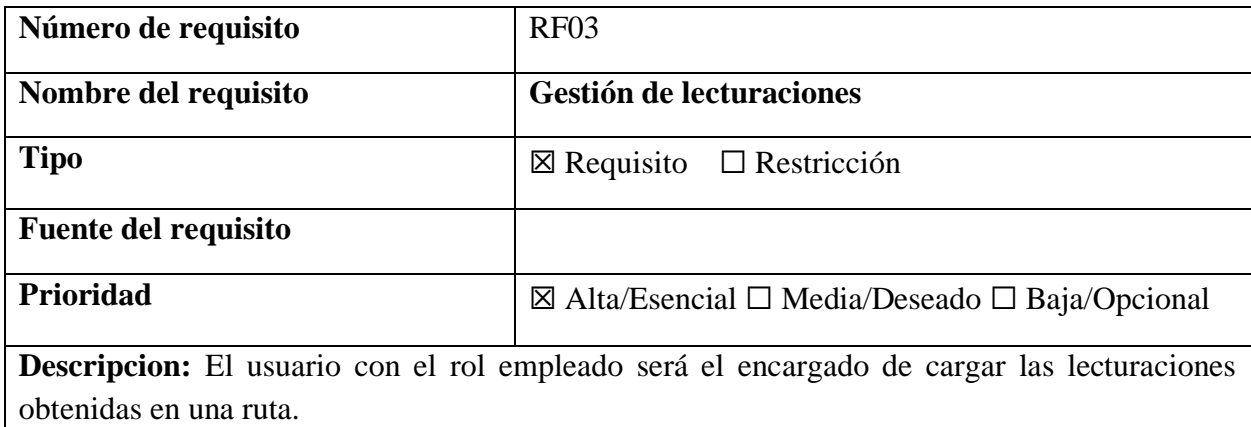

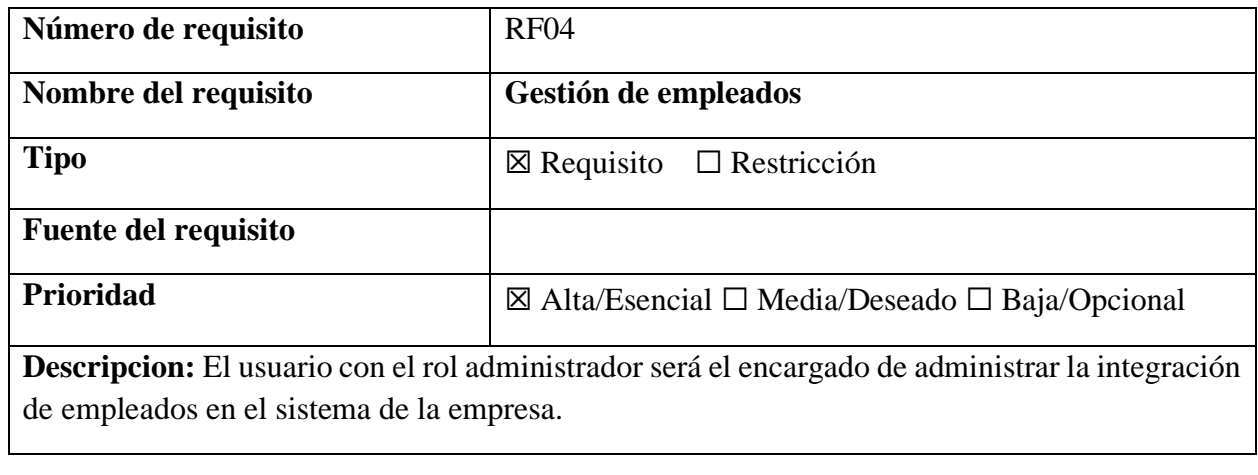

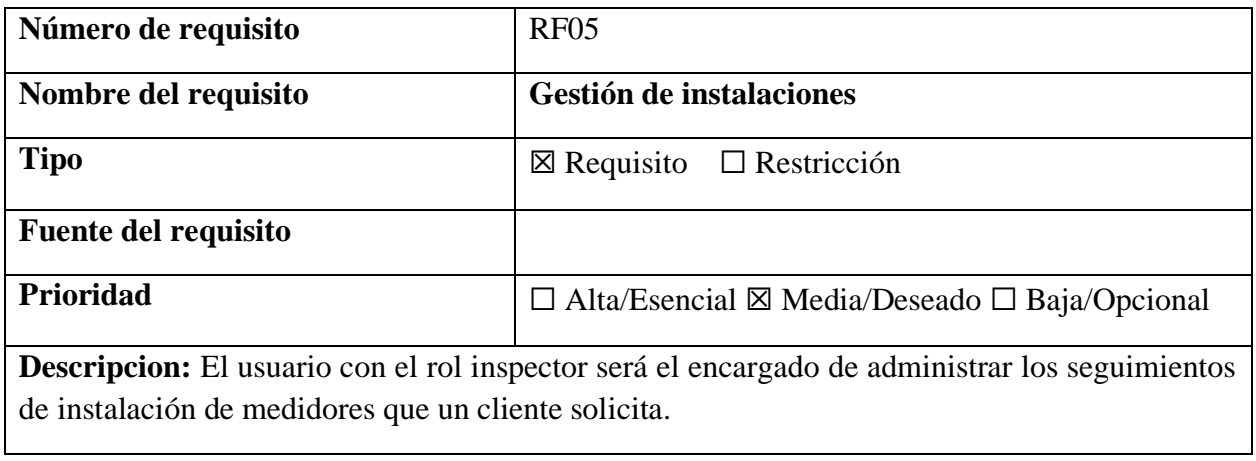

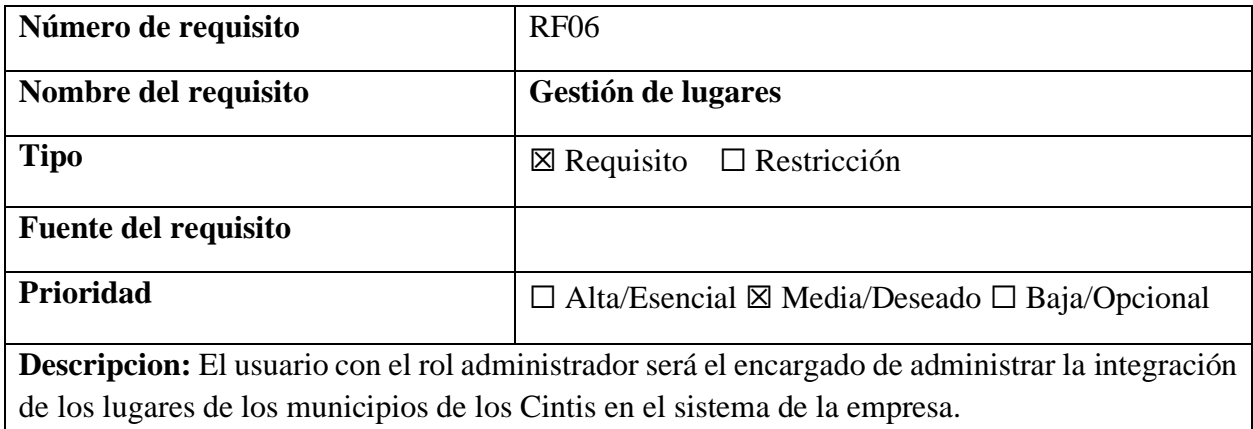

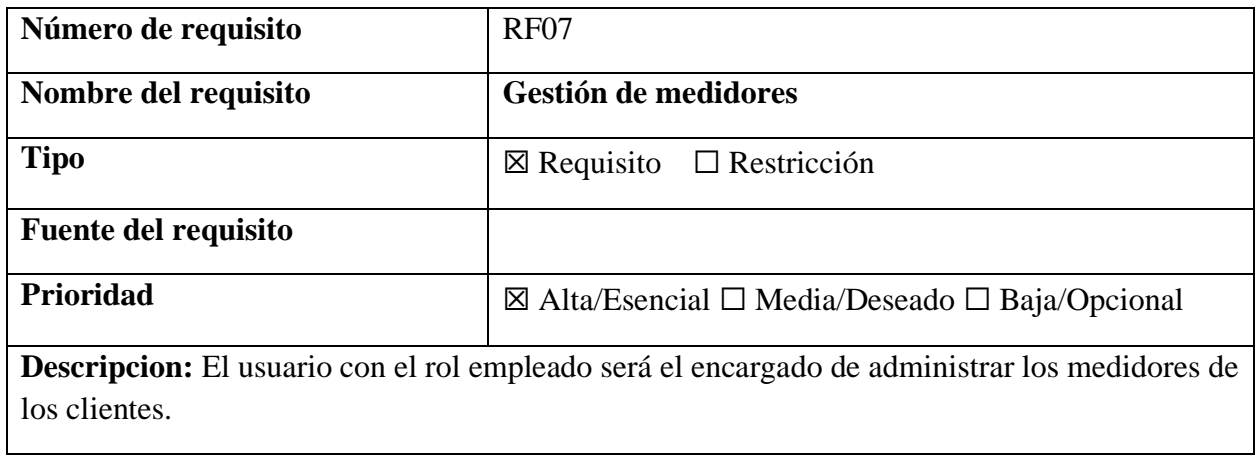

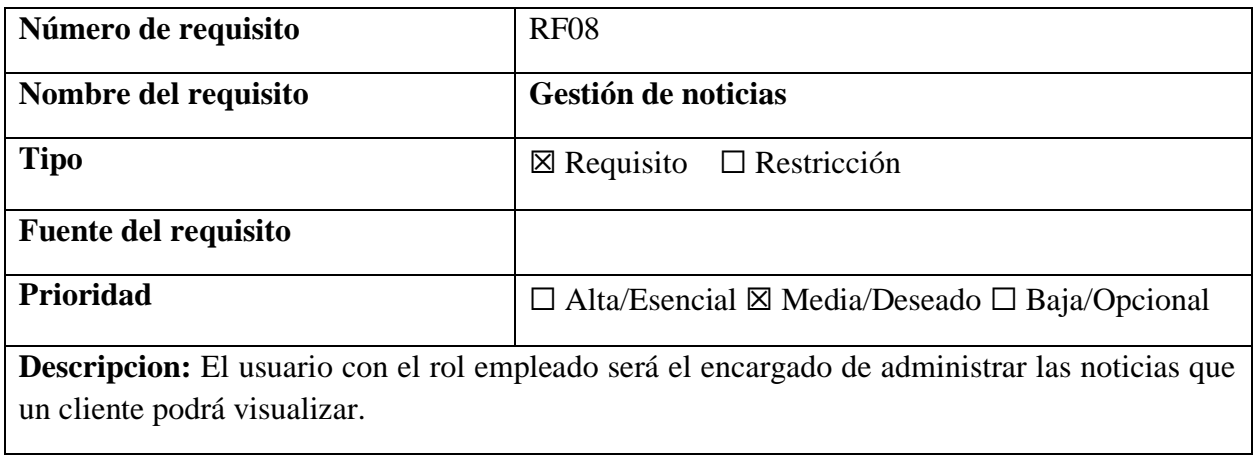

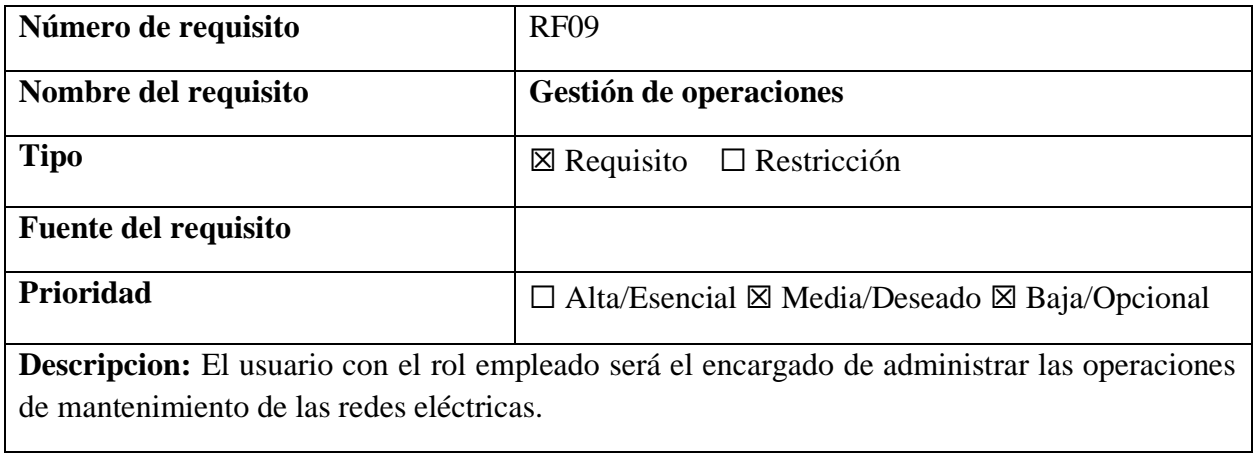

 $\mathsf{l}$ 

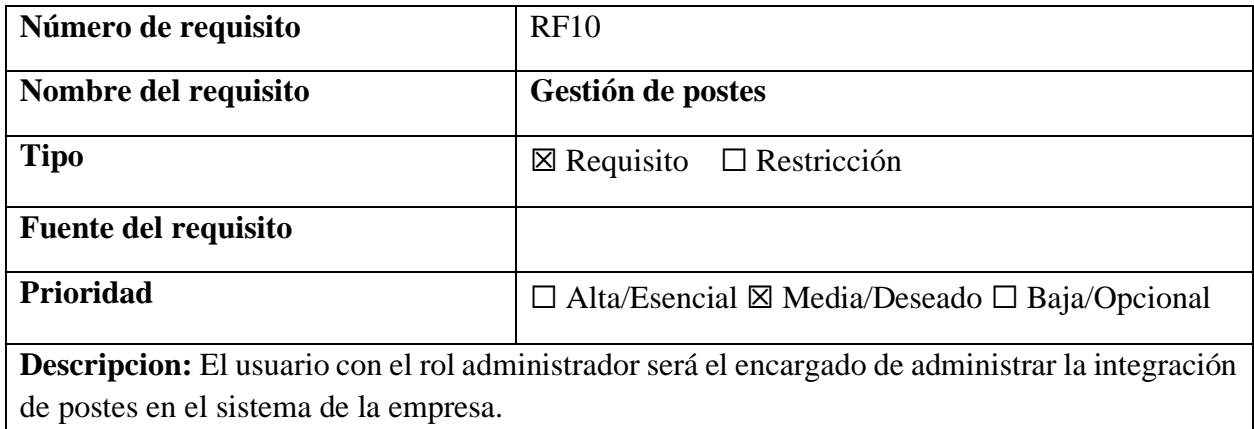

![](_page_9_Picture_156.jpeg)

![](_page_9_Picture_157.jpeg)

![](_page_10_Picture_99.jpeg)

![](_page_10_Picture_100.jpeg)

#### **I.1.1.3.1. Requisitos comunes de las interfaces**

Todas las interfaces deben incluir el logo de la Entidad para identificación clara. En salidas impresas (PDF), se requerirá registrar usuario, fecha y hora en el encabezado de cada hoja. Esto asegura coherencia visual y trazabilidad de documentos.

#### **I.1.1.3.1.1. Interfaces de usuario**

Las interfaces de usuario se refieren a las pantallas y formularios que el usuario utiliza para realizar operaciones específicas, interactuando mediante el teclado, mouse, entre otros dispositivos. Es esencial destacar que estas interfaces también comprenden las ayudas correspondientes para cada proceso del sistema.

Con el propósito de facilitar la experiencia del usuario, las interfaces incluirán:

- Botones
- Menús desplegables
- Mensajes informativos
- Mensajes de error
- Cuadros de diálogo

Estas interfaces están diseñadas para optimizar la interacción del usuario final, asegurando una navegación intuitiva y una comprensión clara de los procesos.

#### **I.1.1.3.1.2. Interfaces de software**

Los dispositivos deben contar con navegadores web. Se recomienda el uso de Chrome o Brave para una óptima compatibilidad.

#### **I.1.1.3.1.3. Interfaces de comunicación**

Las interfaces de comunicación para servidores serán diseñadas para garantizar una interacción eficiente y segura entre los dispositivos y los servidores. Estas interfaces facilitarán la transferencia de datos y la ejecución de operaciones, asegurando un rendimiento óptimo del sistema.

## **I.1.1.3.2. Requisitos funcionales**

![](_page_12_Picture_125.jpeg)

![](_page_13_Picture_114.jpeg)

![](_page_14_Picture_110.jpeg)

![](_page_15_Picture_141.jpeg)

![](_page_16_Picture_111.jpeg)

![](_page_17_Picture_104.jpeg)

![](_page_18_Picture_87.jpeg)

#### **I.1.1.3.3. Requisitos no funcionales**

#### **I.1.1.3.3.1. Requisitos de rendimiento**

Con el propósito de asegurar el óptimo funcionamiento del software, se establecen requisitos de rendimiento adaptados a las necesidades específicas de ENDE los Cintis. Dado que este sistema desempeñará un papel estratégico y estará sujeto a un cronograma riguroso, es esencial que las actividades diarias, incluyendo ingresos y consultas de datos frecuentes, no comprometan la eficacia general del sistema.

Se define como prioridad que, en situaciones normales, el sistema pueda manejar simultáneamente un número considerable de operaciones, reflejado en la capacidad de atender múltiples consultas y registros de manera eficiente. Al registrar datos, se espera que el sistema mantenga un tiempo de respuesta aproximado de 10 segundos, tanto para el ingreso como para la consulta de información.

Estos requisitos de rendimiento están diseñados específicamente para adaptarse a las operaciones y la infraestructura de ENDE los Cintis, garantizando que el sistema opere de manera eficiente y efectiva en el contexto de sus actividades diarias.

#### **I.1.1.3.3.2. Seguridad**

En este apartado se describen los métodos de seguridad implementados en el sistema de gestión para salvaguardar la integridad y privacidad de la información:

#### **Autenticación del Usuario:**

Se implementará un sistema de autenticación denominado "Ingresar al sistema" para validar el acceso al sistema y garantizar la identidad de los usuarios.

#### **Encriptación de Contraseñas:**

Todas las contraseñas serán encriptadas para resguardar la seguridad de los accesos y prevenir posibles vulnerabilidades.

#### **Cambio de Clave:**

El sistema proporcionará la opción de cambio de clave para cada usuario, ofreciendo una capa adicional de seguridad y promoviendo prácticas seguras.

#### **Sesión Inactiva:**

En caso de inactividad durante 1 hora, el software solicitará al usuario que se autentique nuevamente, asegurando la protección de la sesión en caso de ausencia o descuido.

#### **Copia de Seguridad Periódica:**

Se generarán periódicamente copias de seguridad para prevenir la pérdida de datos y asegurar la disponibilidad de información crucial en cualquier situación.

#### **Aprobación del Registro de Equipos:**

El registro de equipos requerirá la aprobación del administrador, añadiendo un nivel de control y validación antes de la inclusión de nuevos elementos en el sistema.

Estos métodos de seguridad se diseñan con el objetivo de fortalecer la robustez del sistema y garantizar una experiencia segura para todos los usuarios.

#### **I.1.1.3.3.3. Fiabilidad**

- El sistema de gestión para ENDE los Cintis debe cumplir con reglamentos internos de la empresa.
- El reporte de preavisos debe ser lo másfiel al documento que manejan para imprimir los detalles del consumo eléctrico.

#### **I.1.1.3.3.4. Disponibilidad**

El sistema se compromete a estar disponible las 24 horas, los 7 días de la semana, accesible a través de un navegador web. Este compromiso asegura que los usuarios puedan acceder al sistema en cualquier momento, brindando flexibilidad y continuidad en el uso del sistema, lo cual es esencial para satisfacer las necesidades operativas de manera constante.

#### **I.1.1.3.3.5. Mantenibilidad**

El sistema se diseñará con un enfoque integral de mantenibilidad, garantizando que esté respaldado por la documentación adecuada y sea totalmente trazable con el código fuente. Este enfoque permitirá realizar mantenimiento de manera efectiva en tres aspectos clave:

- Se asegurará de contar con la documentación necesaria que facilite intervenciones planificadas para prevenir posibles fallos o mejorar el rendimiento del sistema.
- El mantenimiento correctivo se llevará a cabo de manera anticipada, durante y posterior al evento, abarcando todas las funcionalidades del sistema. Esto garantiza una respuesta inmediata a posibles incidencias y la restauración rápida de la funcionalidad normal del sistema.
- Además, se contemplará el mantenimiento perfectivo, dirigido a mejorar la eficiencia y la calidad del sistema a lo largo del tiempo, incorporando mejoras continuas en cada una de sus funcionalidades.

La combinación de estos enfoques de mantenibilidad asegura la robustez y la adaptabilidad del sistema a lo largo de su ciclo de vida, permitiendo una gestión integral y proactiva.

#### **I.1.1.3.3.6. Portabilidad**

El sistema garantizará máxima portabilidad, siendo accesible desde cualquier navegador web y dispositivo, incluyendo dispositivos móviles con sistemas operativos Android o iOS. La configuración se llevará a cabo automáticamente, facilitando la adaptación sin esfuerzo a diversos entornos tecnológicos. Este enfoque asegura una experiencia de usuario sin inconvenientes, permitiendo un acceso cómodo y eficiente desde cualquier plataforma.

#### **I.1.1.3.3.7. Otros requisitos**

El sistema se compromete a respetar y cuidar la terminología específica utilizada en la integración con ENDE los Cintis. Esto incluirá referencias precisas a nombres, cargos y demás aspectos relevantes para el contexto de ENDE los Cintis. Este enfoque garantizará una coherencia lingüística y conceptual que se alinee de manera precisa con las prácticas y normativas específicas de la institución.

#### **I.2. Anexo B.**

#### **I.2.1. Medio de verificación del propósito.**

![](_page_22_Picture_2.jpeg)

#### **I.2.2. Medio de verificación del componente 1 y 2.**

Tarija, 20 de noviembre de 2023

#### CARTA DE CONFORMIDAD DE DOCENTE TALLER III

Por medio de la presente y en mi consideración de docente de la materia INF501 Taller III Grupo 4 de la Gestión 2023 doy mi CONFORMIDAD al Cumplimiento de los requerimientos de acuerdo a la norma IEEE 830 del proyecto denominado: "MEJORAMIENTO DE LA ATENCION AL USUARIO CONSUMIDOR DE SERVICIOS ELECTRICOS ENDE LOS CINTIS, A TRAVES DE LAS TIC", presentado por el estudiante Nestor Ramiro Guzman Rivera, de la carrera de Ingeniería Informática de la Universidad Autónoma Juan Misael Saracho.

Estoy a disposición para brindar cualquier información adicional que requiera para proceder con el proceso de aprobación correspondiente.

Atentamente:

au,

Ing. Raquel Ivonne Jalil Angulo Docente INF 501, Taller III Grupo IV-2023

#### **I.2.3. Medio de verificación del componente 3.**

![](_page_24_Picture_1.jpeg)

### **I.3. Anexo C.**

![](_page_25_Picture_159.jpeg)

![](_page_25_Picture_160.jpeg)

![](_page_26_Picture_203.jpeg)

![](_page_27_Picture_189.jpeg)

![](_page_28_Picture_105.jpeg)

#### **I.4. Anexo D.**

#### **I.4.1. Cuestionario.**

Este cuestionario tiene como objetivo comprender las operaciones y necesidades específicas de ENDE Los Cintis para poder diseñar un sistema de gestión y una aplicación móvil que se adecuen a sus requerimientos:

- 1. ¿Cuál es la misión, visión y los valores fundamentales que guían a ENDE Los Cintis en su operación diaria y cómo pueden reflejarse en una aplicación móvil para mejorar la interacción con los usuarios?
- R: …………………………………………………………………………………………….
- 2. ¿Cuáles son los objetivos estratégicos de ENDE Los Cintis para mejorar la atención al cliente y cómo podrían integrarse en una aplicación móvil que facilite la comunicación y el monitoreo del consumo eléctrico?
- R: …………………………………………………………………………………………….
- 3. ¿Cómo se distribuyen las responsabilidades entre los diferentes roles y unidades dentro de ENDE Los Cintis y cómo podría reflejarse esta estructura en la interfaz de usuario de la aplicación móvil?
- R: …………………………………………………………………………………………….
- 4. ¿Cuáles son los procesos y procedimientos clave de ENDE Los Cintis en la prestación de servicios eléctricos y cómo se pueden integrar en un sistema de gestión para simplificar la interacción con los usuarios?
- R: …………………………………………………………………………………………….
- 5. ¿Qué regulaciones y normativas específicas debe cumplir ENDE Los Cintis en la implementación de una aplicación móvil y un sistema de gestión para garantizar la seguridad y privacidad de los usuarios?
- R: …………………………………………………………………………………………….
- 6. ¿Cuáles son los recursos técnicos y humanos disponibles para la implementación y mantenimiento de una aplicación móvil y un sistema de gestión eficientes?
- R: …………………………………………………………………………………………….
- 7. ¿Existen indicadores para medir la satisfacción del cliente o evaluar el rendimiento del servicio eléctrico que podrían integrarse en una aplicación móvil para mejorar la experiencia del usuario?
- R: …………………………………………………………………………………………….
- 8. ¿Cuáles son los principales desafíos actuales para ENDE Los Cintis en cuanto a la interacción con los usuarios y cómo podría ayudar una aplicación móvil a superarlos?
- R: …………………………………………………………………………………………….
- 9. ¿Qué expectativas y necesidades específicas tiene ENDE Los Cintis con respecto a la funcionalidad y características de la aplicación móvil que está considerando desarrollar?
- R: …………………………………………………………………………………………….
- 10. ¿Cuáles son las funcionalidades y características fundamentales que los usuarios desearían ver en una aplicación móvil para facilitar su interacción con ENDE Los Cintis?
- R: …………………………………………………………………………………………….
- 11. ¿Cuáles son los requisitos técnicos y operativos que deben cumplir tanto la aplicación móvil como el sistema de gestión para garantizar su eficacia y accesibilidad?
- R: …………………………………………………………………………………………….
- 12. ¿Qué beneficios y ventajas esperan obtener los usuarios y ENDE Los Cintis al implementar una aplicación móvil y un sistema de gestión?
- R: …………………………………………………………………………………………….

# **ANEXO E MANUALES**

# **UNIVERSIDAD AUTÓNOMA "JUAN MISAEL SARACHO" FACULTAD DE CIENCIAS Y TECNOLOGÍA CARRERA DE INGENIERÍA INFORMÁTICA**

![](_page_32_Picture_1.jpeg)

## **MEJORAMIENTO DE LA ATENCION AL USUARIO CONSUMIDOR DE SERVICIOS ELECTRICOS ENDE LOS CINTIS A TRAVES DE LAS TIC**

**Por:**

### **NESTOR RAMIRO GUZMAN RIVERA**

**Trabajo Final presentado a consideración de la "Universidad Autónoma Juan Misael Saracho", como requisito para optar el grado académico de Licenciatura en Ingeniería Informática.**

**Marzo de 2024**

**TARIJA – BOLIVIA**

# **MEJORAMIENTO DE LA ATENCION AL USUARIO CONSUMIDOR DE SERVICIOS ELECTRICOS ENDE LOS CINTIS A TRAVES DE LAS TIC**

# **Manual de Usuario**

Versión: 0100

Fecha: 05/03/2024

Se prohíbe de manera explícita cualquier forma de explotación, incluyendo la reproducción, distribución, comunicación pública y/o transformación, ya sea total o parcial, de este documento por cualquier medio, sin la autorización previa y por escrito de la Corporación de Servicios Eléctricos ENDE los Cintis.

# **HOJA DE CONTROL**

![](_page_34_Picture_64.jpeg)

## **REGISTRO DE CAMBIOS**

![](_page_34_Picture_65.jpeg)

## **CONTROL DE VERSIONES**

![](_page_34_Picture_66.jpeg)

![](_page_35_Picture_8.jpeg)

# **INDICE**
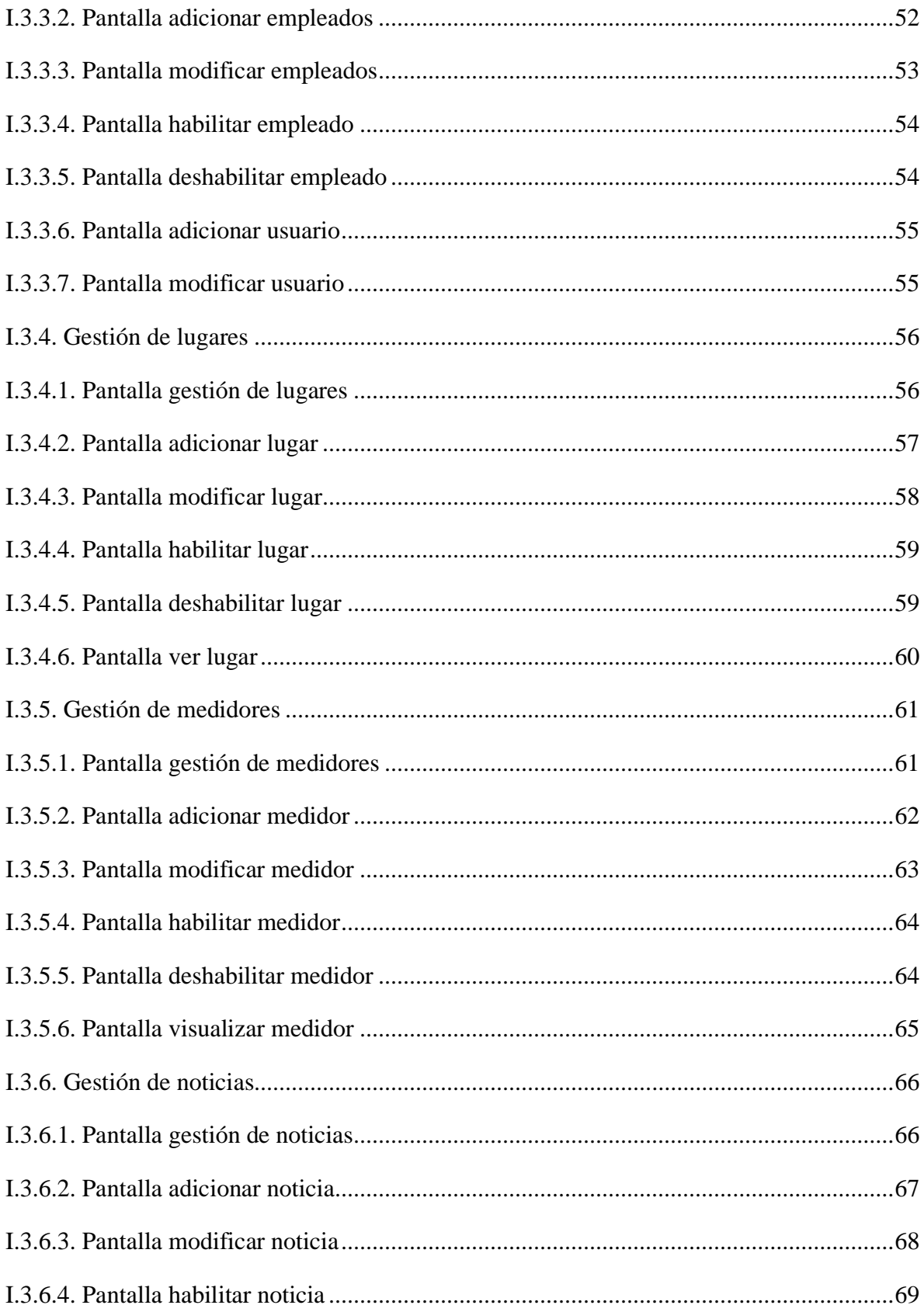

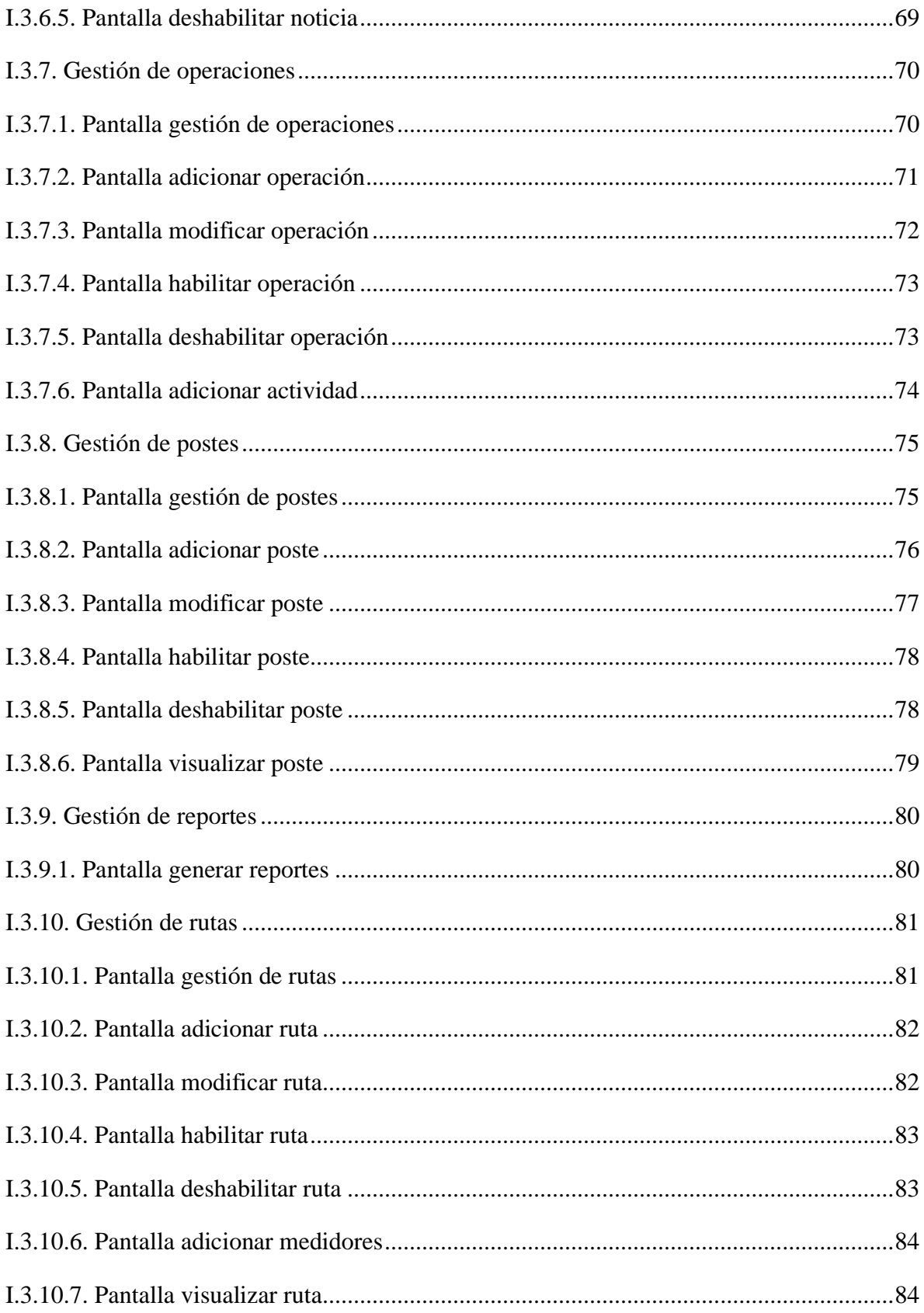

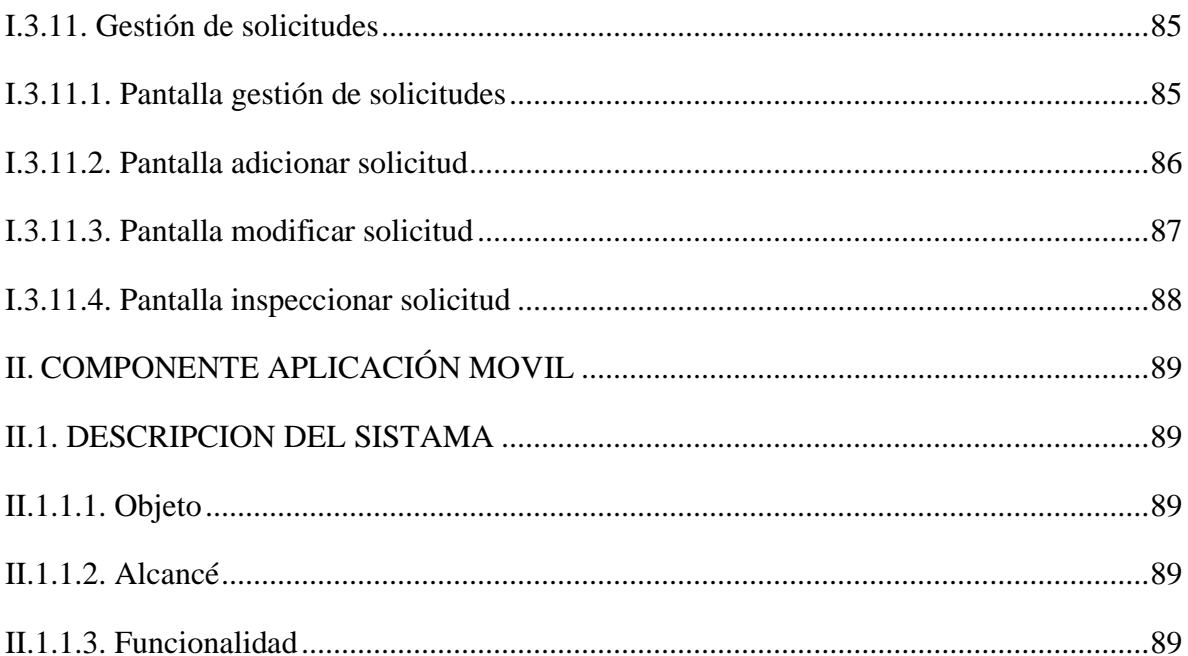

## **II. COMPONENTE SISTEMA**

### **II.1. DESCRIPCION DEL SISTEMA**

### **II.1.1. Objeto**

El objetivo principal de este Manual es proporcionar orientación y asistencia al usuario en el uso del sistema diseñado para el proyecto 'Mejoramiento de la Atención al Usuario Consumidor de Servicios Eléctricos ENDE los Cintis a través de las TIC'. Esto tiene como finalidad asegurar que los usuarios finales utilicen el sistema de manera efectiva y contribuyan a mejorar la atención al consumidor de servicios eléctricos de ENDE los Cintis mediante el uso adecuado de esta herramienta tecnológica.

### **II.1.2. Alcance**

Este manual se dirige a un grupo específico de Usuarios Finales involucrados en la fase operativa del sistema web diseñado para el proyecto 'Mejoramiento de la Atención al Usuario Consumidor de Servicios Eléctricos ENDE los Cintis a través de las TIC'.

Los conocimientos mínimos requeridos para las personas que operarán las páginas y que utilizarán este manual son los siguientes:

- Conocimientos básicos sobre programas.
- Familiaridad con la navegación web.
- Entendimiento básico de Internet.
- Conocimiento elemental de sistemas Windows.

### **II.1.3. Funcionalidad**

En este documento se detallan las distintas funcionalidades del sistema diseñado para el proyecto 'Mejoramiento de la Atención al Usuario Consumidor de Servicios Eléctricos ENDE los Cintis a través de las TIC'. Estas funcionalidades abarcan diversos módulos, entre los cuales se incluyen Gestión de Ampliaciones, Gestión de Clientes, Gestión de Lecturas, Gestión de Empleados, Gestión de Instalaciones, Gestión de Lugares, Gestión de Medidores, Gestión de Noticias, Gestión de Operaciones, Gestión de Postes, Gestión de Reclamos, Generación de Informes, Gestión de Rutas y Gestión de Solicitudes.

## **II.2. MAPA DEL SISTEMA**

## **II.2.1. Navegación**

En este punto, se procederá a describir la navegación a través de un árbol de ventanas. Este diagrama reflejará las ventanas del sistema y utilizará flechas para representar las transiciones entre ellas. Se destacarán los caminos más relevantes y significativos dentro del sistema.

## **II.2.2. Autentificación e ingreso al sistema**

A continuación, se presentan una serie de pantallas que ejemplifican la navegación para iniciar sesión en el sistema.

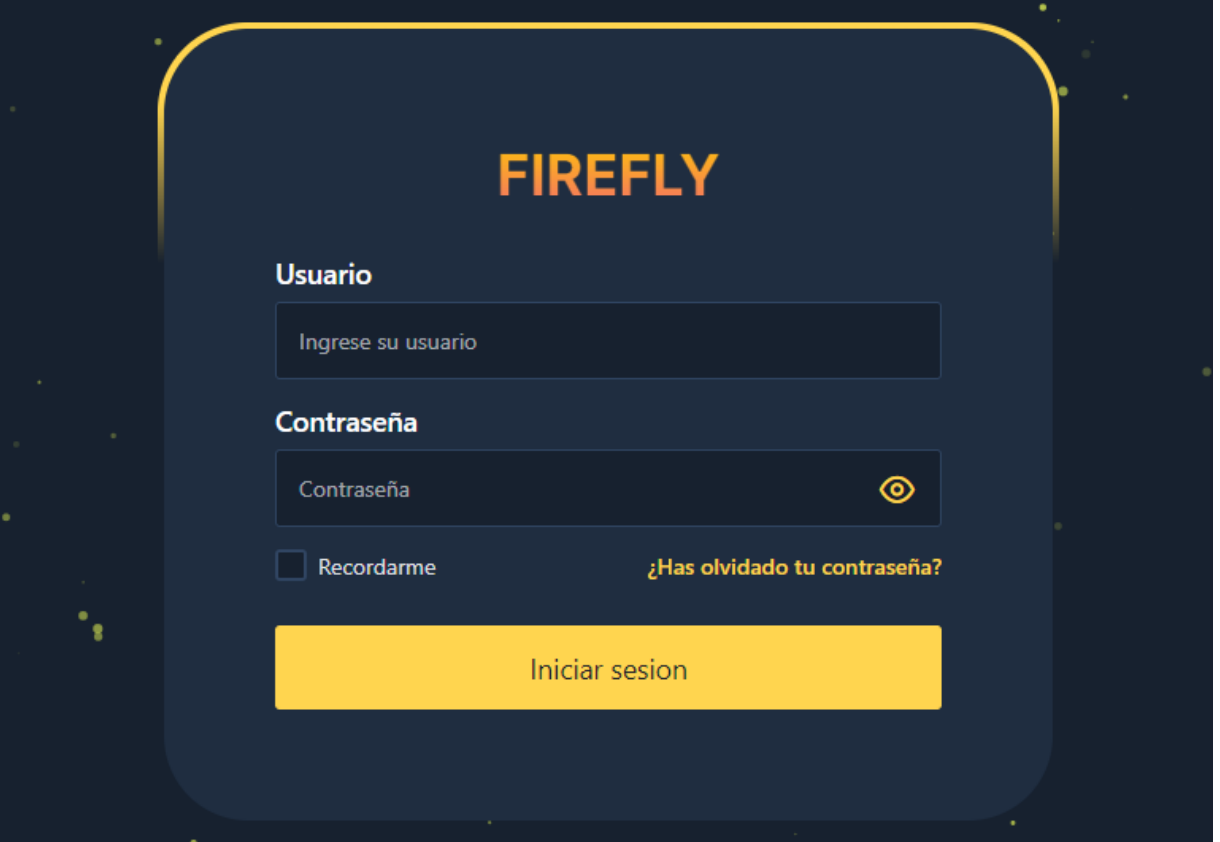

#### **II.2.3. Funcionalidades**

En esta sección, se ofrece una visión general de la navegabilidad de todas las funcionalidades principales de la plataforma una vez completado el proceso de inicio de sesión. A continuación, se describe cómo el usuario interactúa con los módulos de Gestión de Ampliaciones, Gestión de Clientes, Gestión de Lecturaciones y otras funciones relacionadas con ENDE los Cintis.

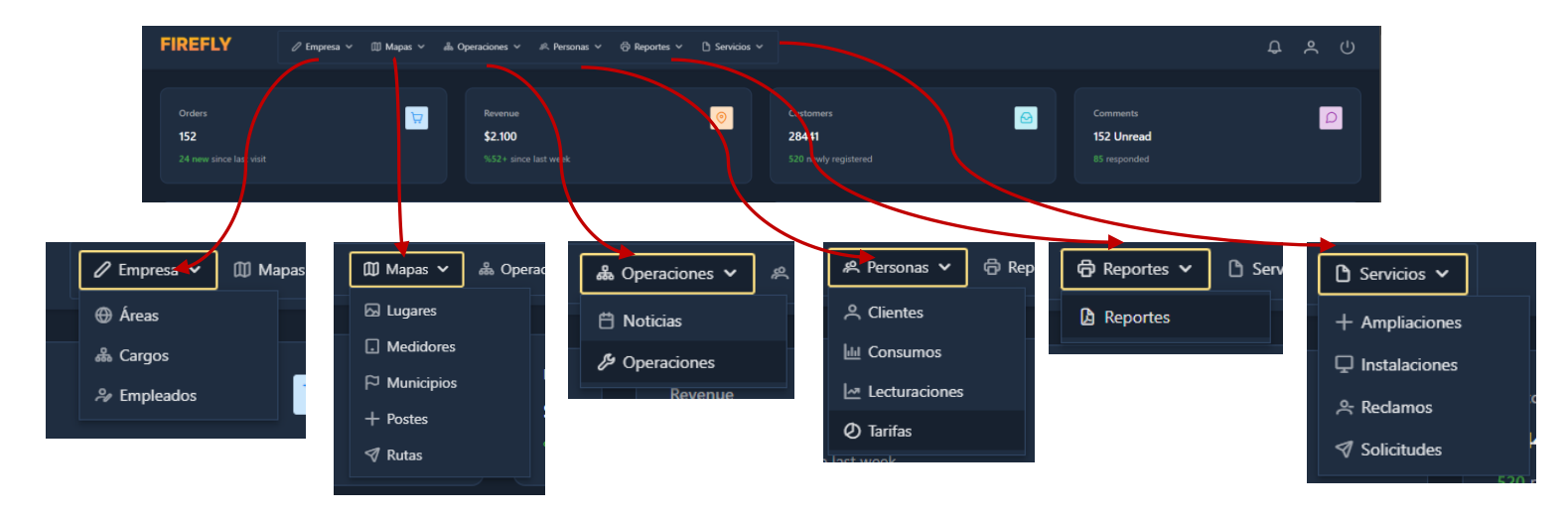

## **II.3. DESCRIPCION DEL SISTEMA**

### **II.3.1. Gestión de clientes**

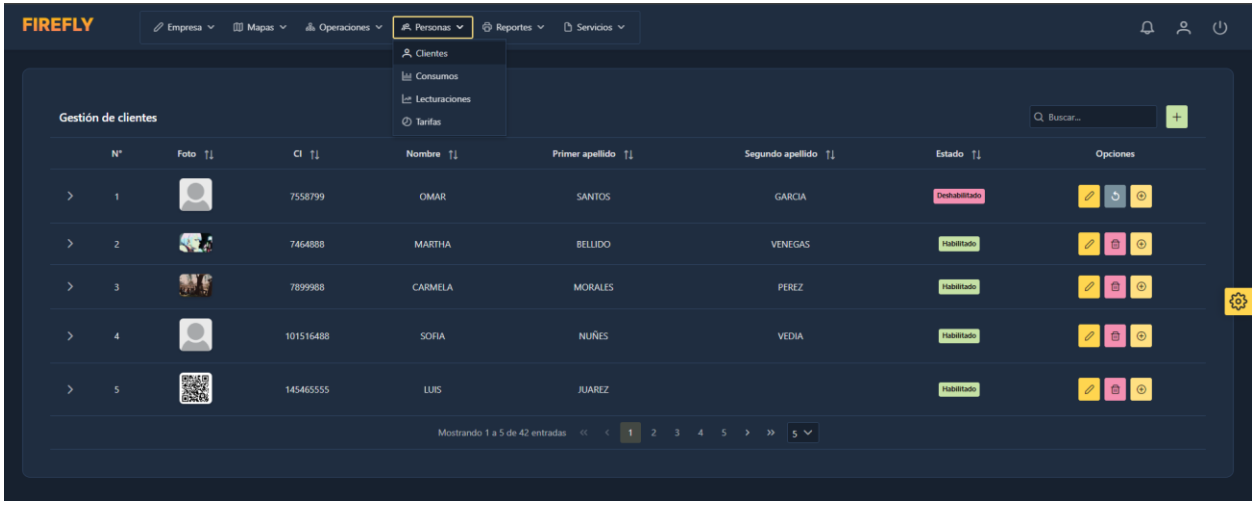

#### **II.3.1.1. Pantalla gestión de clientes**

- 1. En la esquina superior derecha de la tabla, encontramos la opción.  $\begin{vmatrix} + & 1 \\ + & \end{vmatrix}$  Al seleccionarla, se abrirá la pantalla de "Adicionar cliente".
- 2. También contamos con la opción.  $\boxed{\emptyset}$  Al seleccionarla, se abrirá la pantalla de "Modificar cliente".
- 3. También está la opción.  $\Box$  Al seleccionarla, se desplegará la pantalla de "Habilitar" cliente".
- 4. Del mismo modo, la opción  $\|\vec{v}\|$  nos llevará a la pantalla de "Deshabilitar cliente".
- 5. Por último, al seleccionar la opción  $\theta$  tendremos la posibilidad de adicionar un medidor al cliente después de que se muestre la pantalla de "Adicionar medidor".

## **II.3.1.2. Pantalla adicionar cliente**

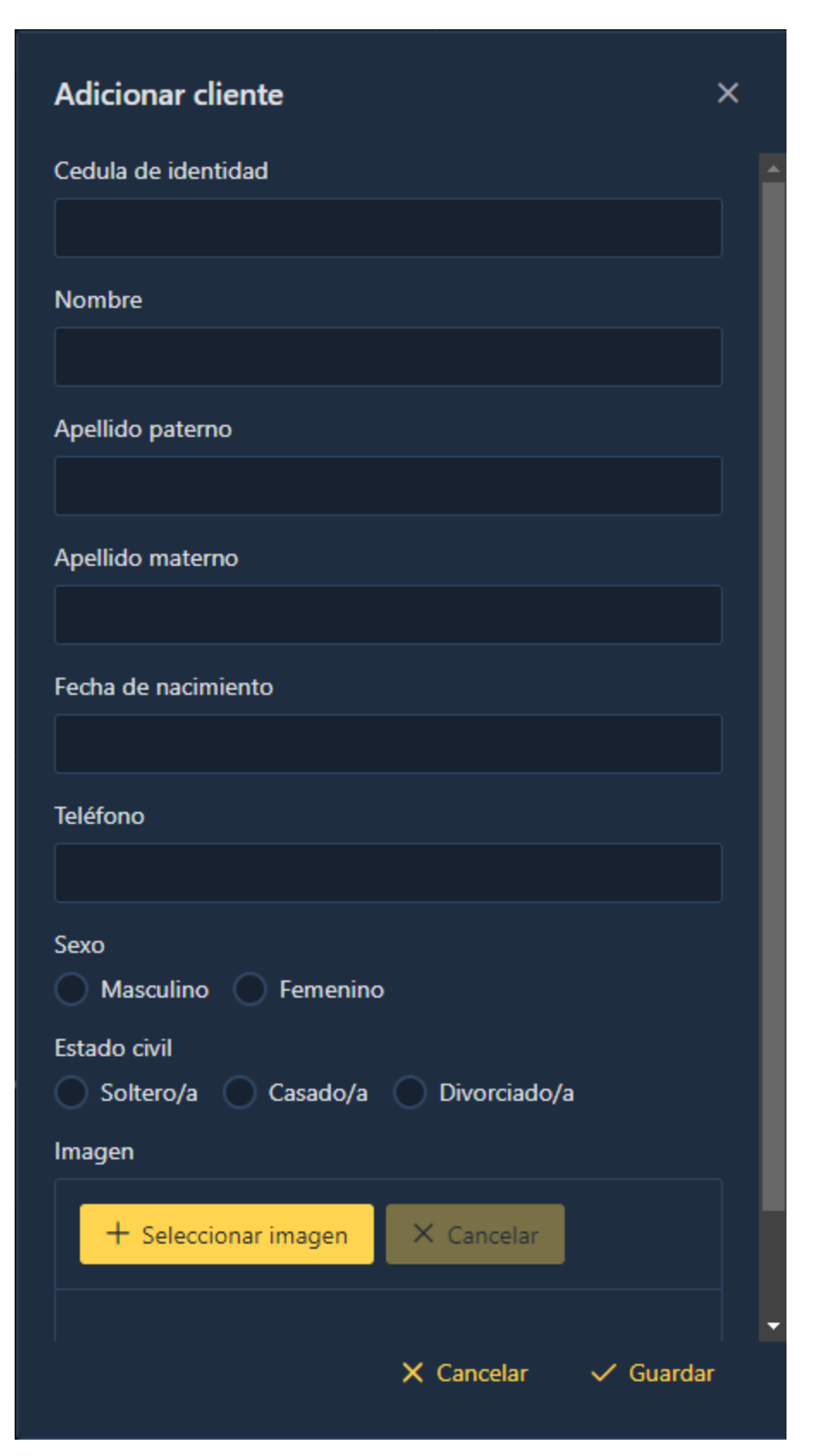

## II.3.1.3. Pantalla modificar cliente

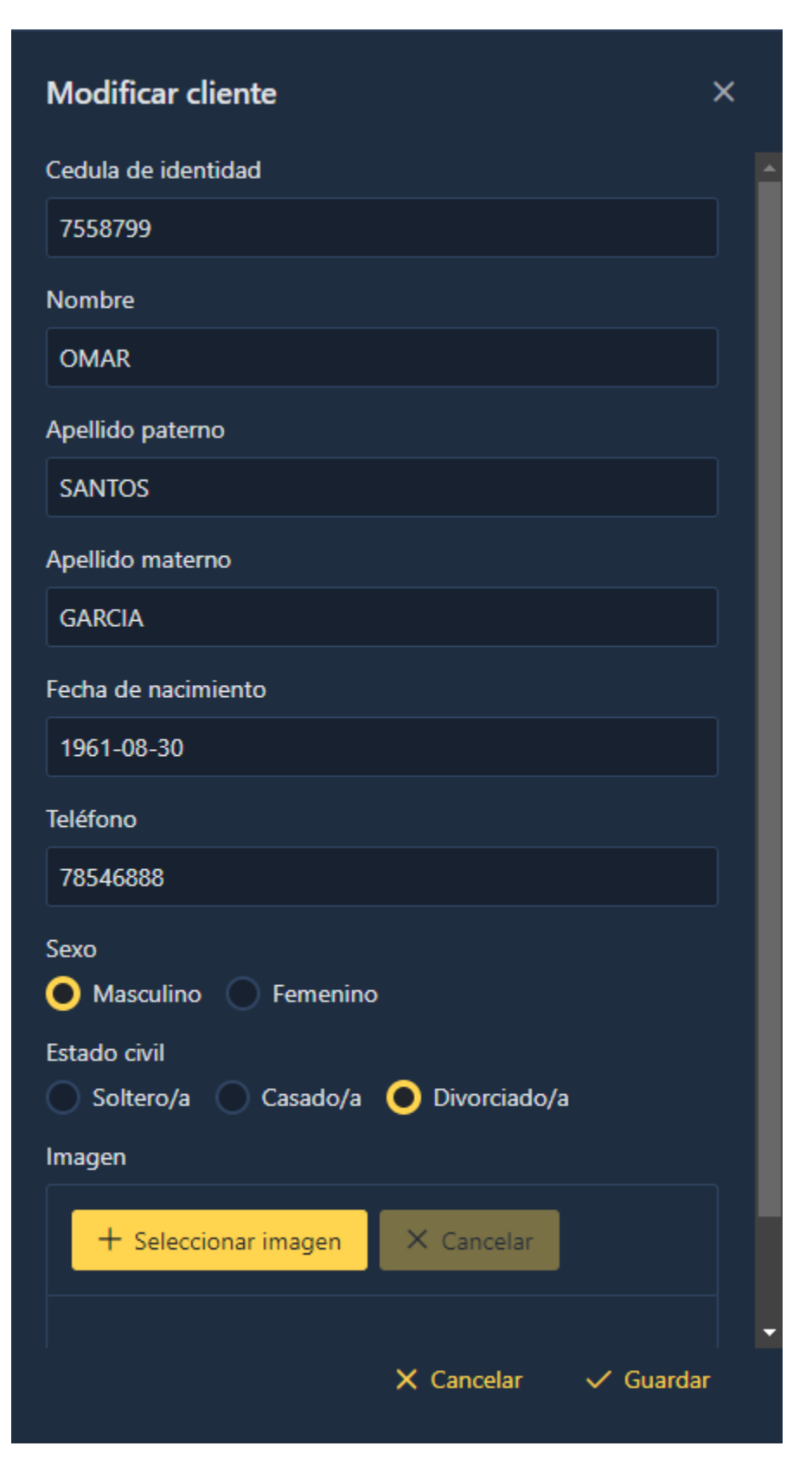

## **II.3.1.4. Pantalla habilitar cliente**

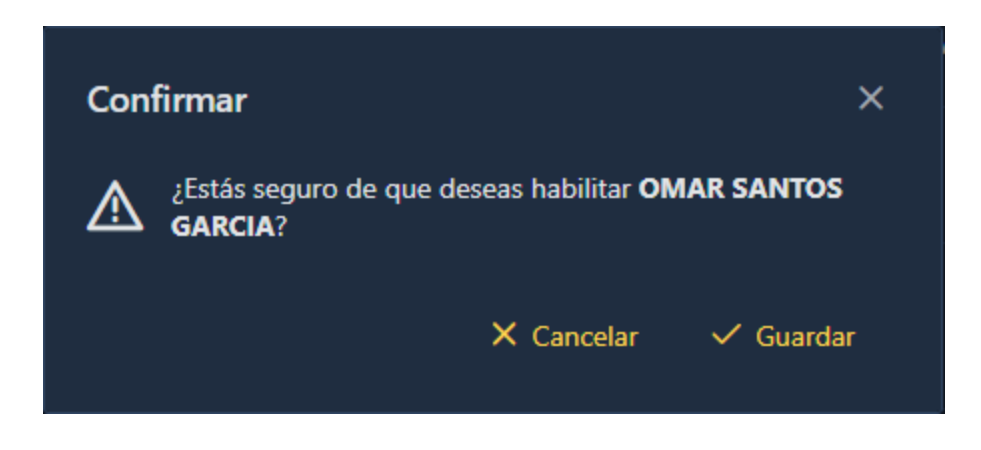

**II.3.1.5. Pantalla deshabilitar cliente**

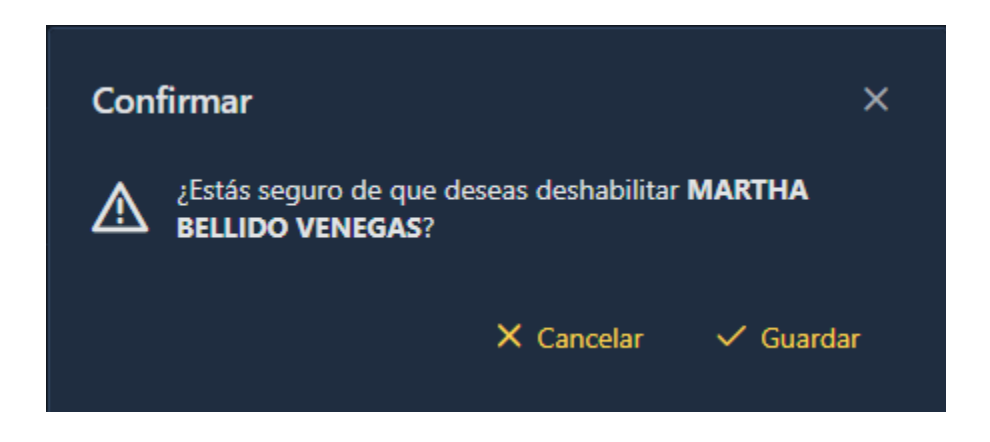

# II.3.1.6. Pantalla adicionar medidor

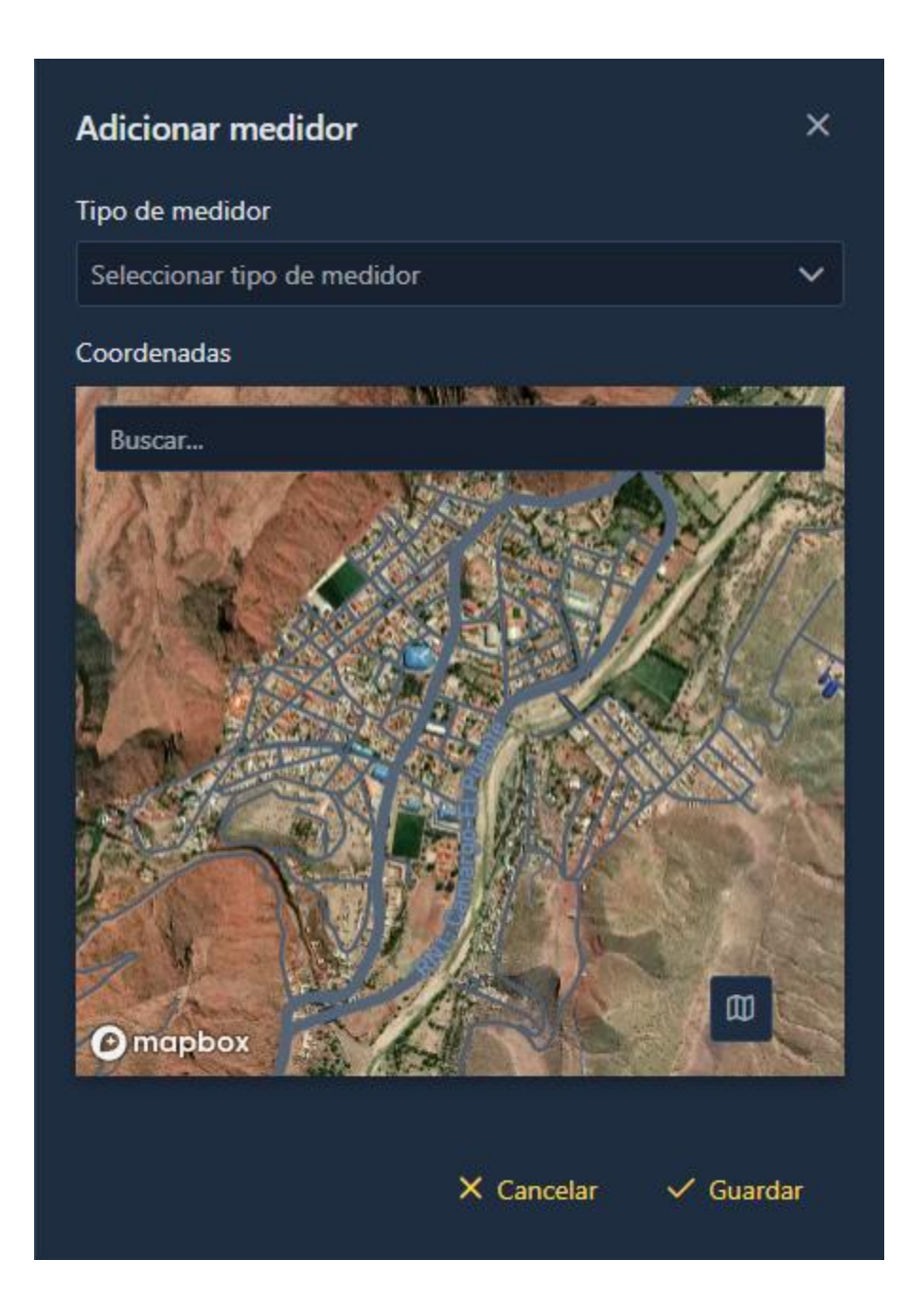

## **II.3.2. Gestión de lecturaciones**

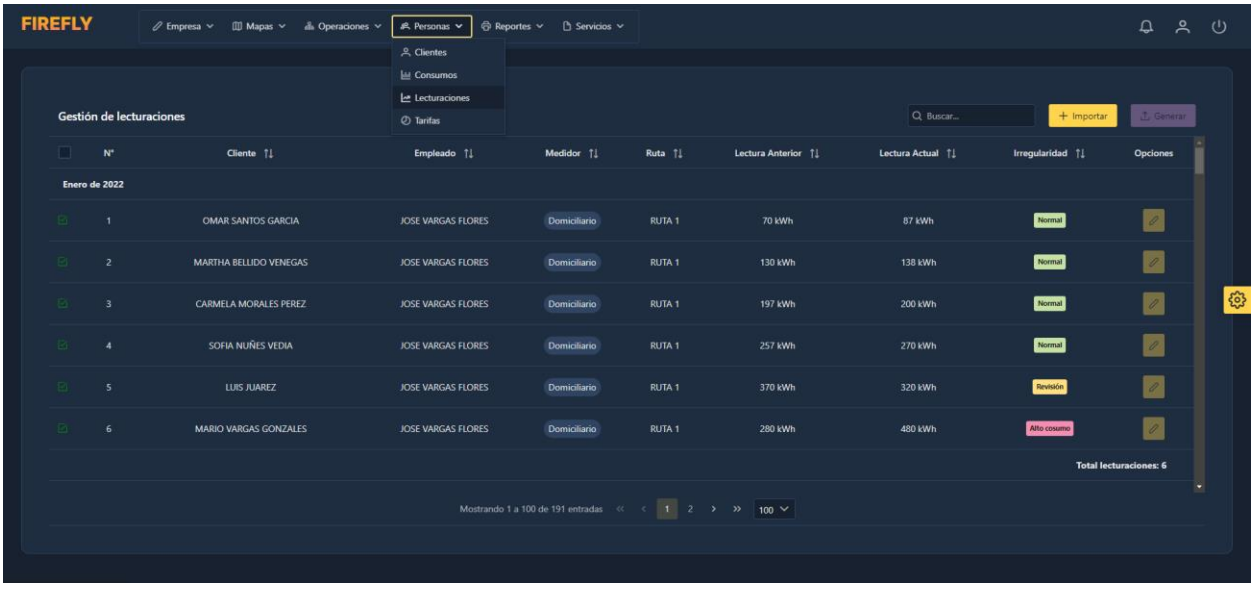

#### **II.3.2.1. Pantalla gestión de lecturaciones**

- 1. En la esquina superior derecha de la tabla, encontramos la opción.  $\left[ + \frac{m_{\text{portar}}}{m_{\text{portar}}} \right]$  Al seleccionarla, se abrirá la pantalla de "Importar lecturaciones".
- 2. También contamos con la opción.  $\boxed{\phantom{a}$   $\phantom{a}$  Al seleccionar la lecturaciones  $\boxed{\phantom{a}}$  se abrirá la pantalla de "Generar preavisos".
- 3. También está la opción.  $\boxed{\oslash}$  Al seleccionarla, se desplegará la pantalla de "Modificar" lecturación", solo si las lecturaciones no fueron generadas en preavisos.

# **II.3.2.2. Pantalla importar lecturaciones**

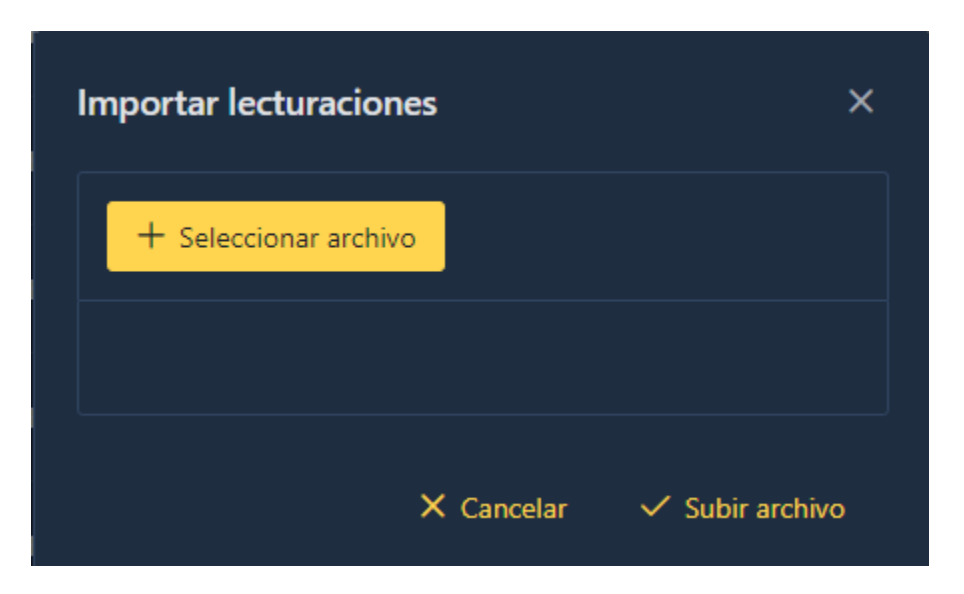

## **II.3.2.3. Pantalla modificar lecturación**

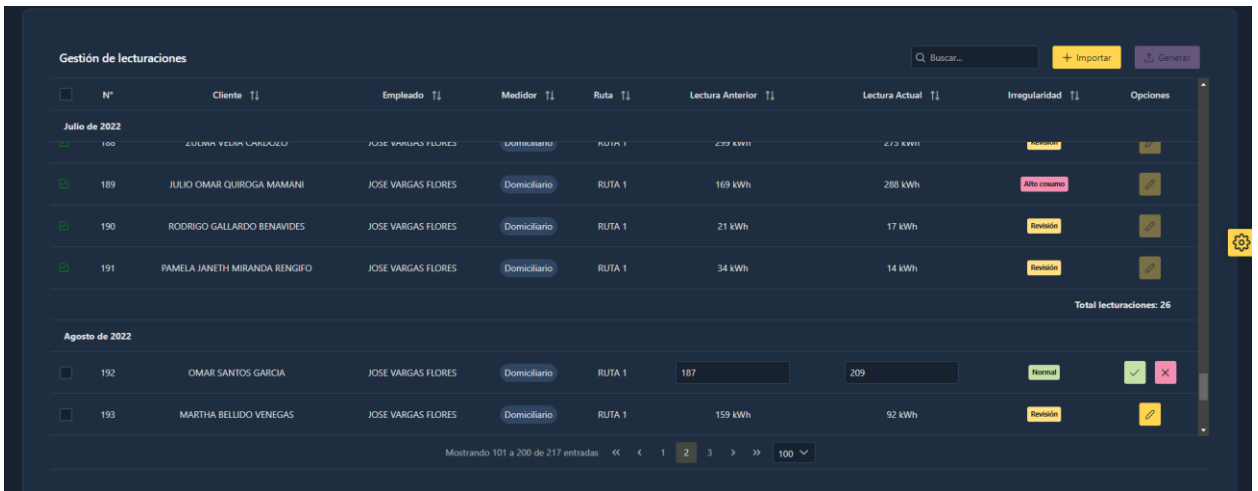

# II.3.2.4. Pantalla generar preavisos

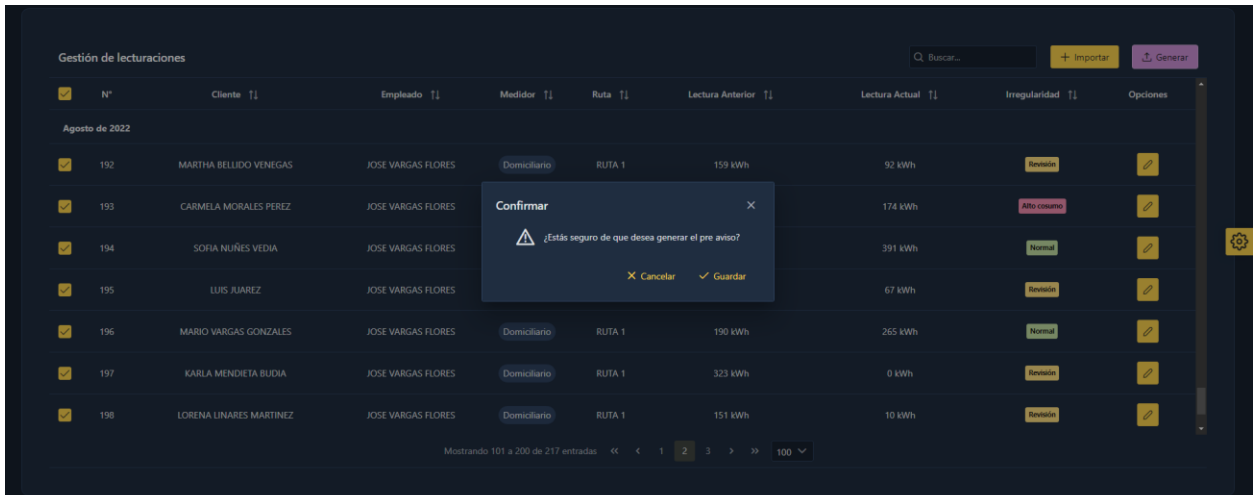

### **II.3.3. Gestión de empleados**

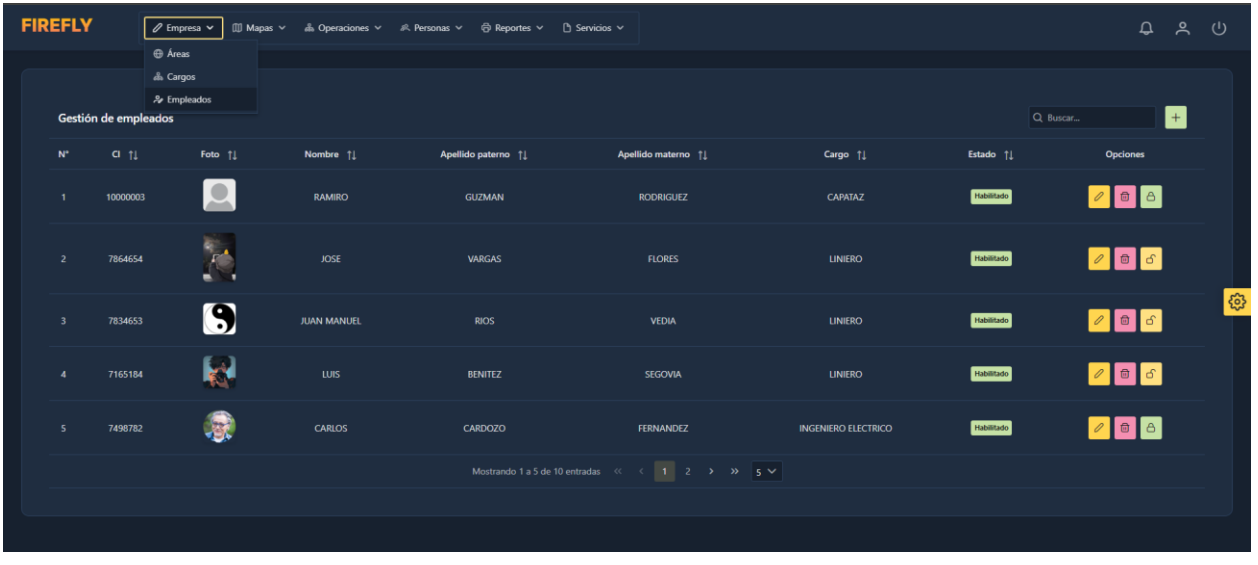

#### **II.3.3.1. Pantalla gestión de empleados**

- 1. En la esquina superior derecha de la tabla, encontramos la opción.  $\begin{vmatrix} + & 1 \\ + & \end{vmatrix}$  Al seleccionarla, se abrirá la pantalla de "Adicionar empleado".
- 2. También contamos con la opción.  $\boxed{\&}$  Al seleccionarla, se abrirá la pantalla de "Modificar empleado".
- 3. También está la opción.  $\|\cdot\|$  Al seleccionarla, se desplegará la pantalla de "Habilitar" empleado".
- 4. Del mismo modo, la opción  $\boxed{\Box}$  nos llevará a la pantalla de "Deshabilitar empleado".
- 5. Por último, al seleccionar la opción  $\sigma$  tendremos la posibilidad de adicionar una cuenta de usuario al empleado después de que se muestre la pantalla de "Adicionar usuario" y también  $\left| \theta \right|$  la cual no permitirá modificar el usuario del cliente luego que se muestre la pantalla de "Modificar usuario".

## <span id="page-51-0"></span>**II.3.3.2. Pantalla adicionar empleados**

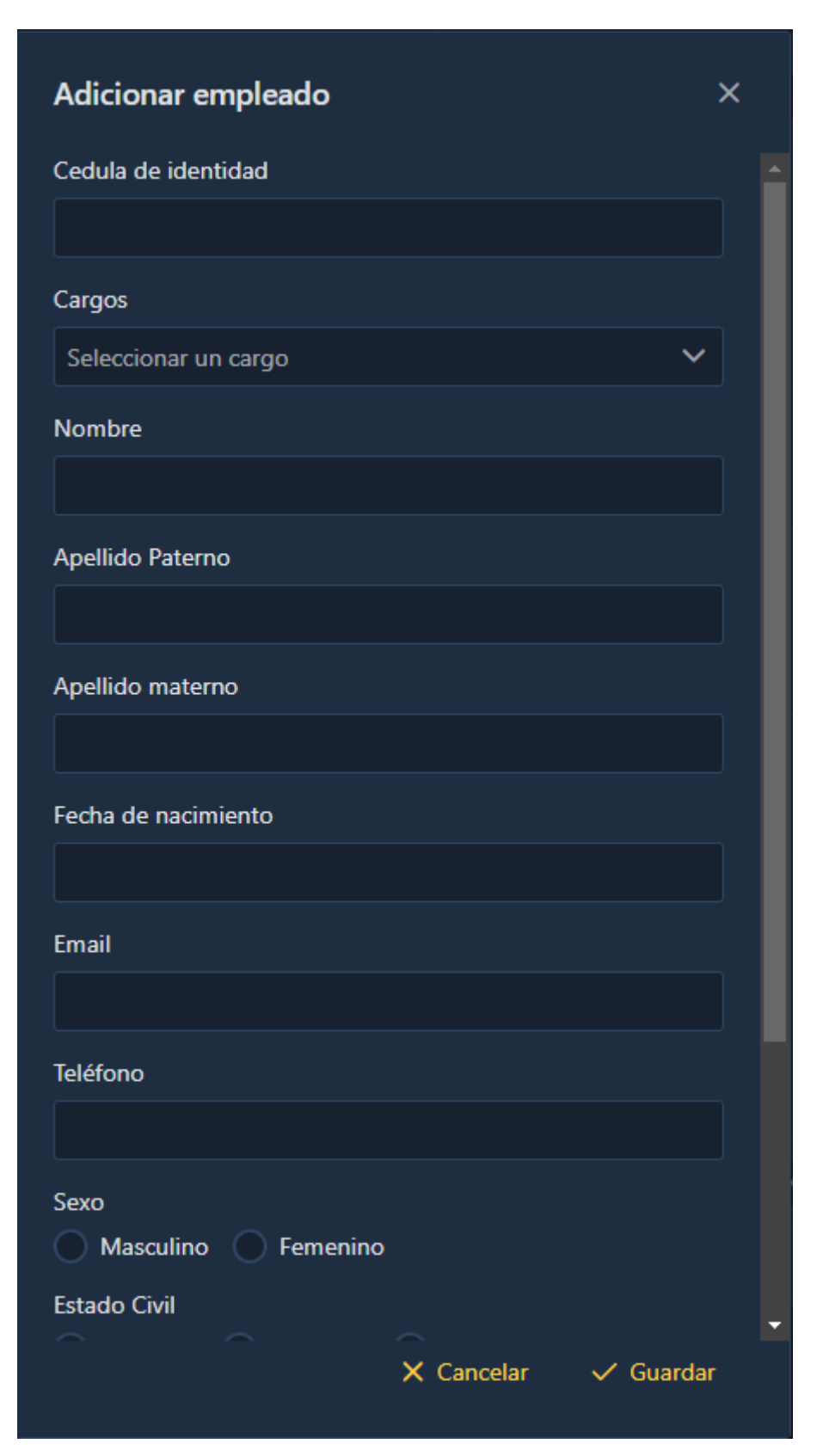

## <span id="page-52-0"></span>II.3.3.3. Pantalla modificar empleados

![](_page_52_Picture_1.jpeg)

## <span id="page-53-0"></span>**II.3.3.4. Pantalla habilitar empleado**

![](_page_53_Picture_1.jpeg)

## <span id="page-53-1"></span>**II.3.3.5. Pantalla deshabilitar empleado**

![](_page_53_Picture_3.jpeg)

# <span id="page-54-0"></span>**II.3.3.6. Pantalla adicionar usuario**

![](_page_54_Picture_21.jpeg)

# <span id="page-54-1"></span>**II.3.3.7. Pantalla modificar usuario**

![](_page_54_Picture_3.jpeg)

## <span id="page-55-0"></span>**II.3.4. Gestión de lugares**

<span id="page-55-1"></span>![](_page_55_Picture_70.jpeg)

![](_page_55_Picture_71.jpeg)

- 1. En la esquina superior derecha de la tabla, encontramos la opción.  $\begin{bmatrix} + \\ \end{bmatrix}$  Al seleccionarla, se abrirá la pantalla de "Adicionar lugar".
- 2. También contamos con la opción.  $\boxed{\emptyset}$  Al seleccionarla, se abrirá la pantalla de "Modificar lugar".
- 3. También está la opción. 5 Al seleccionarla, se desplegará la pantalla de "Habilitar" lugar".
- 4. Del mismo modo, la opción  $\boxed{\Box}$  nos llevará a la pantalla de "Deshabilitar lugar".
- 5. Por último, al seleccionar la opción  $\|\cdot\|$  tendremos la posibilidad de visualizar el lugar en el mapa después de que se muestre la pantalla de "Visualizar lugar".

# <span id="page-56-0"></span>**II.3.4.2. Pantalla adicionar lugar**

![](_page_56_Picture_1.jpeg)

# <span id="page-57-0"></span>II.3.4.3. Pantalla modificar lugar

![](_page_57_Picture_1.jpeg)

## <span id="page-58-0"></span>**II.3.4.4. Pantalla habilitar lugar**

![](_page_58_Picture_1.jpeg)

## <span id="page-58-1"></span>**II.3.4.5. Pantalla deshabilitar lugar**

![](_page_58_Picture_3.jpeg)

# <span id="page-59-0"></span>**II.3.4.6. Pantalla ver lugar**

![](_page_59_Picture_1.jpeg)

### <span id="page-60-0"></span>**II.3.5. Gestión de medidores**

<span id="page-60-1"></span>**II.3.5.1. Pantalla gestión de medidores**

|  | <b>FIREFLY</b>                                                                                                    | $\mathscr O$ Empresa $\mathord\sim$ | $$\mathbb{CD}$$ Mapas $$\mathbb{V}$$ |                               |  |                    |            | $\hbox{D}$                                                                                                    | <b>A</b> $\cup$ |           |
|--|----------------------------------------------------------------------------------------------------|-------------------------------------|--------------------------------------|-------------------------------|--|--------------------|------------|----------------------------------------------------------------------------------------------------|-----------------|-----------|
|  |                                                                                                    |                                     | <b>B</b> Lugares                     |                               |  |                    |            |                                                                                                    |                 |           |
|  |                                                                                                    |                                     | <b>D</b> Medidores                   |                               |  |                    |            |                                                                                                    |                 |           |
|  |                                                                                                    |                                     | $\beta$ Municipios                   |                               |  |                    |            |                                                                                                    |                 |           |
|  | Gestión de medidores                                                                                                    |                                     | $+$ Postes                           |                               |  |                    |            | Q Buscar                                                                                                    | H               |           |
|  | $N^{\ast}$                                                                                                    | Cl <sub>11</sub>                    | $\nabla$ Rutas                       | Cliente $\uparrow \downarrow$ |  | Tipo de Medidor 11 | Estado   1 | <b>Opciones</b>                                                                                                    |                 |           |
|  | $\mathbf{1}$                                                                                                    | 7558799                             |                                      | <b>OMAR SANTOS GARCIA</b>     |  | General            | Habilitado | $\begin{array}{ c c c }\hline \hspace{.1in} & \circ & \end{array} \begin{array}{ c c c }\hline \hspace{.1in} & \circ & \end{array}$ |                 |           |
|  | $\overline{2}$                                                                                                    | 7558799                             |                                      | <b>OMAR SANTOS GARCIA</b>     |  | Domiciliario       | Habilitado | $\boxed{\mathcal{O}}$ $\boxed{\oplus}$ $\boxed{\odot}$                                                                              |                 |           |
|  | $\overline{\mathbf{3}}$                                                                                                    | 7464888                             |                                      | <b>MARTHA BELLIDO VENEGAS</b> |  | Domiciliano        | Habilitado | $\begin{array}{ c c c }\hline \hspace{.1in} & \circ & \end{array} \begin{array}{ c c c }\hline \hspace{.1in} & \circ & \end{array}$ |                 |           |
|  | $\overline{A}$                                                                                                    | 7899988                             |                                      | <b>CARMELA MORALES PEREZ</b>  |  | Domiciliano        | Habilitado | 000                                                                                                    |                 | <b>ES</b> |
|  | 5 <sup>1</sup>                                                                                                    | 101516488                           |                                      | SOFIA NUÑES VEDIA             |  | Domiciliario       | Habilitado | $\begin{array}{ c c c }\hline \hspace{.1in} & \circ & \end{array}$                                                                  |                 |           |
|  | Mostrando 1 a 5 de 44 entradas $\left\langle \left\langle \begin{array}{ccc} 1 & 2 & 3 & 4 & 5 \end{array} \right\rangle \right\rangle$ $\rightarrow$ $\rightarrow$ $\rightarrow$ $\rightarrow$ $\rightarrow$ $\rightarrow$ |                                     |                                      |                               |  |                    |            |                                                                                                    |                 |           |
|  |                                                                                                    |                                     |                                      |                               |  |                    |            |                                                                                                    |                 |           |
|  |                                                                                                    |                                     |                                      |                               |  |                    |            |                                                                                                    |                 |           |

- 1. En la esquina superior derecha de la tabla, encontramos la opción.  $\begin{bmatrix} + \\ \end{bmatrix}$  Al seleccionarla, se abrirá la pantalla de "Adicionar medidor".
- 2. También contamos con la opción.  $\boxed{\emptyset}$  Al seleccionarla, se abrirá la pantalla de "Modificar medidor".
- 3. También está la opción.  $\bigcirc$  Al seleccionarla, se desplegará la pantalla de "Habilitar" medidor".
- 4. Del mismo modo, la opción  $\boxed{\bigoplus}$  nos llevará a la pantalla de "Deshabilitar medidor".
- 5. Por último, al seleccionar la opción  $\left[\begin{array}{c|c} \circ \end{array}\right]$  tendremos la posibilidad de visualizar el medidor del cliente en el mapa después de que se muestre la pantalla de "Visualizar medidor

# <span id="page-61-0"></span>II.3.5.2. Pantalla adicionar medidor

![](_page_61_Picture_1.jpeg)

# <span id="page-62-0"></span>II.3.5.3. Pantalla modificar medidor

![](_page_62_Picture_1.jpeg)

<span id="page-63-0"></span>**II.3.5.4. Pantalla habilitar medidor**

![](_page_63_Picture_1.jpeg)

<span id="page-63-1"></span>**II.3.5.5. Pantalla deshabilitar medidor**

![](_page_63_Picture_3.jpeg)

<span id="page-64-0"></span>![](_page_64_Figure_0.jpeg)

![](_page_64_Picture_1.jpeg)

## <span id="page-65-0"></span>**II.3.6. Gestión de noticias**

![](_page_65_Picture_58.jpeg)

#### <span id="page-65-1"></span>**II.3.6.1. Pantalla gestión de noticias**

- 1. En la esquina superior derecha de la tabla, encontramos la opción.  $\begin{vmatrix} + & 1 \\ + & \end{vmatrix}$  Al seleccionarla, se abrirá la pantalla de "Adicionar noticia".
- 2. También contamos con la opción.  $\boxed{\varnothing}$  Al seleccionarla, se abrirá la pantalla de "Modificar noticia".
- 3. También está la opción.  $\bigcirc$  Al seleccionarla, se desplegará la pantalla de "Habilitar noticia".
- 4. Del mismo modo, la opción  $\boxed{\Box}$  nos llevará a la pantalla de "Deshabilitar noticia".

# <span id="page-66-0"></span>**II.3.6.2. Pantalla adicionar noticia**

![](_page_66_Picture_1.jpeg)

## <span id="page-67-0"></span>II.3.6.3. Pantalla modificar noticia

![](_page_67_Picture_1.jpeg)

## <span id="page-68-0"></span>**II.3.6.4. Pantalla habilitar noticia**

![](_page_68_Picture_1.jpeg)

## <span id="page-68-1"></span>**II.3.6.5. Pantalla deshabilitar noticia**

![](_page_68_Picture_3.jpeg)

### <span id="page-69-0"></span>**II.3.7. Gestión de operaciones**

<span id="page-69-1"></span>![](_page_69_Picture_75.jpeg)

![](_page_69_Picture_76.jpeg)

- 1. En la esquina superior derecha de la tabla, encontramos la opción.  $\begin{vmatrix} + \\ + \end{vmatrix}$  Al seleccionarla, se abrirá la pantalla de "Adicionar operación".
- 2. También contamos con la opción.  $\sqrt{2}$  Al seleccionarla, se abrirá la pantalla de "Modificar operación".
- 3. También está la opción.  $\triangle$  Al seleccionarla, se desplegará la pantalla de "Habilitar operación".
- 4. Del mismo modo, la opción  $\boxed{\oplus}$  nos llevará a la pantalla de "Deshabilitar operación".
- 5. Por último, al seleccionar la opción  $\theta$  tendremos la posibilidad de adicionar una actividad a un empleado que participara en la operación después de que se muestre la pantalla de "Adicionar actividad".

# <span id="page-70-0"></span>II.3.7.2. Pantalla adicionar operación

![](_page_70_Picture_1.jpeg)

# <span id="page-71-0"></span>II.3.7.3. Pantalla modificar operación

![](_page_71_Picture_4.jpeg)
**II.3.7.4. Pantalla habilitar operación**

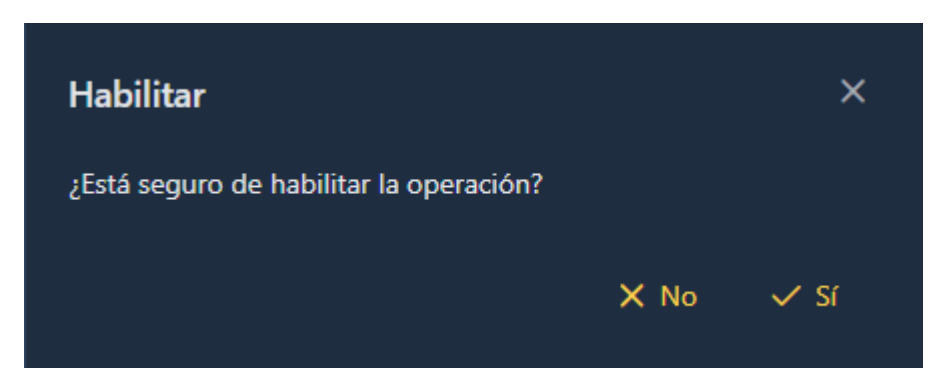

**II.3.7.5. Pantalla deshabilitar operación**

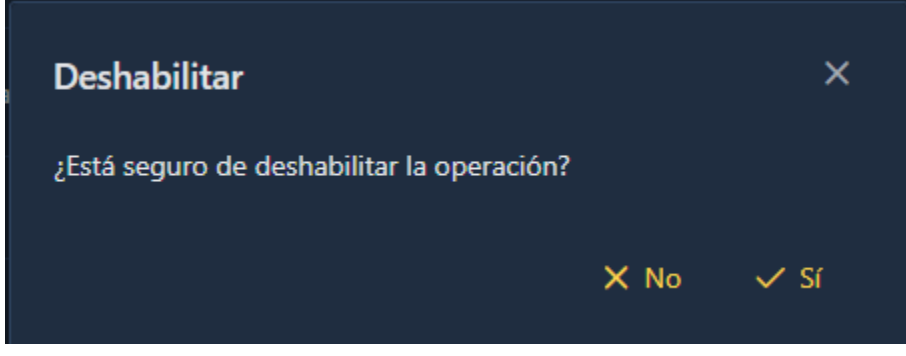

## II.3.7.6. Pantalla adicionar actividad

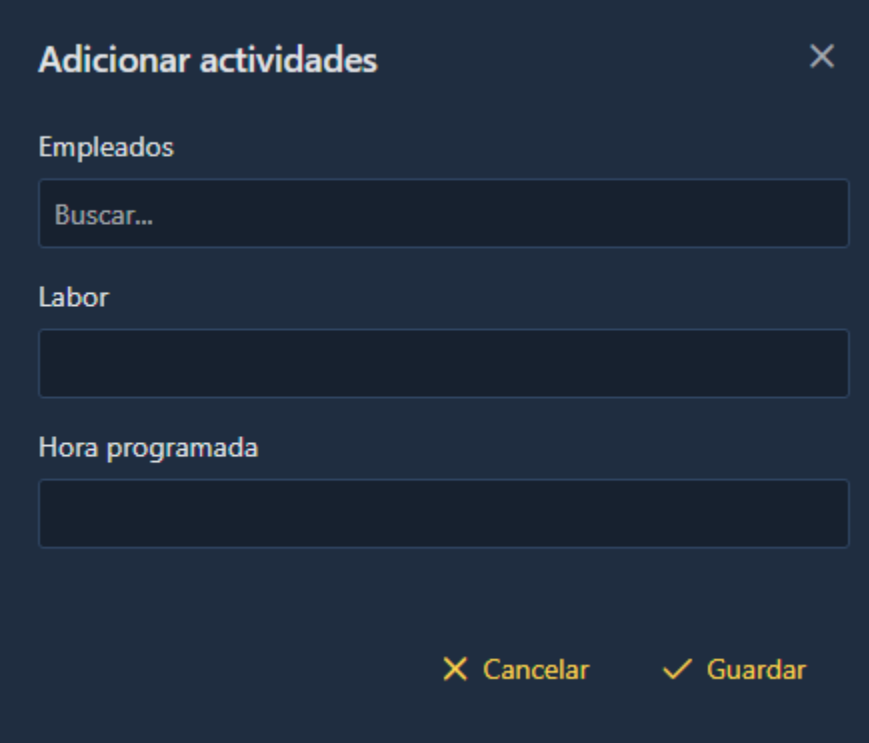

### **II.3.8. Gestión de postes**

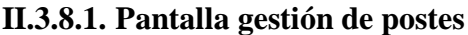

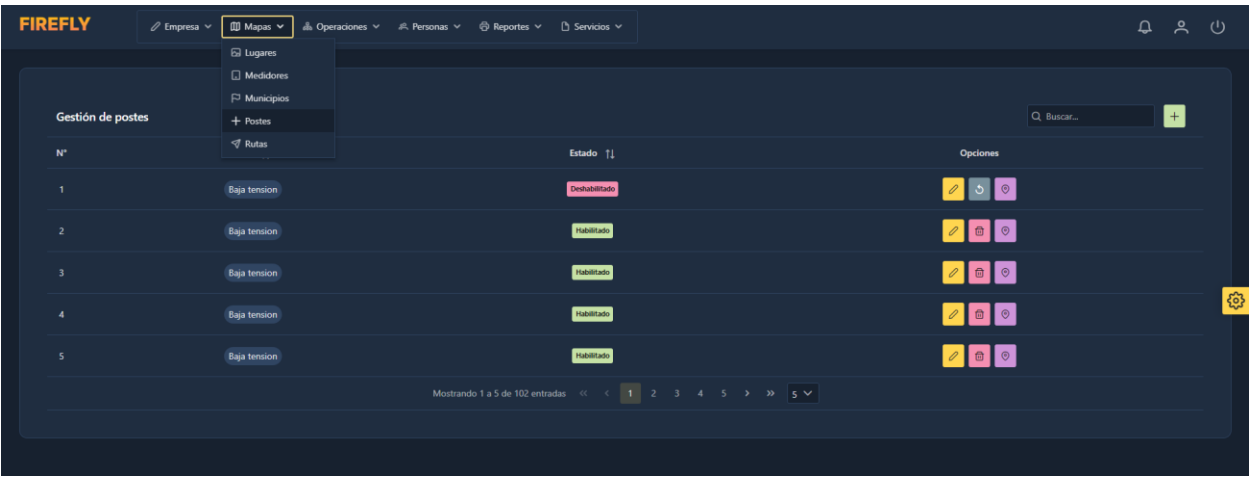

- 1. En la esquina superior derecha de la tabla, encontramos la opción.  $\|\cdot\|$  Al seleccionarla, se abrirá la pantalla de "Adicionar poste".
- 2. También contamos con la opción.  $\boxed{\&}$  Al seleccionarla, se abrirá la pantalla de "Modificar poste".
- 3. También está la opción.  $\Box$  Al seleccionarla, se desplegará la pantalla de "Habilitar" poste".
- 4. Del mismo modo, la opción  $\boxed{\oplus}$  nos llevará a la pantalla de "Deshabilitar poste".
- 5. Por último, al seleccionar la opción  $\circ$  tendremos la posibilidad de visualizar la ubicación del poste después de que se muestre la pantalla de "Visualizar poste".

### II.3.8.2. Pantalla adicionar poste

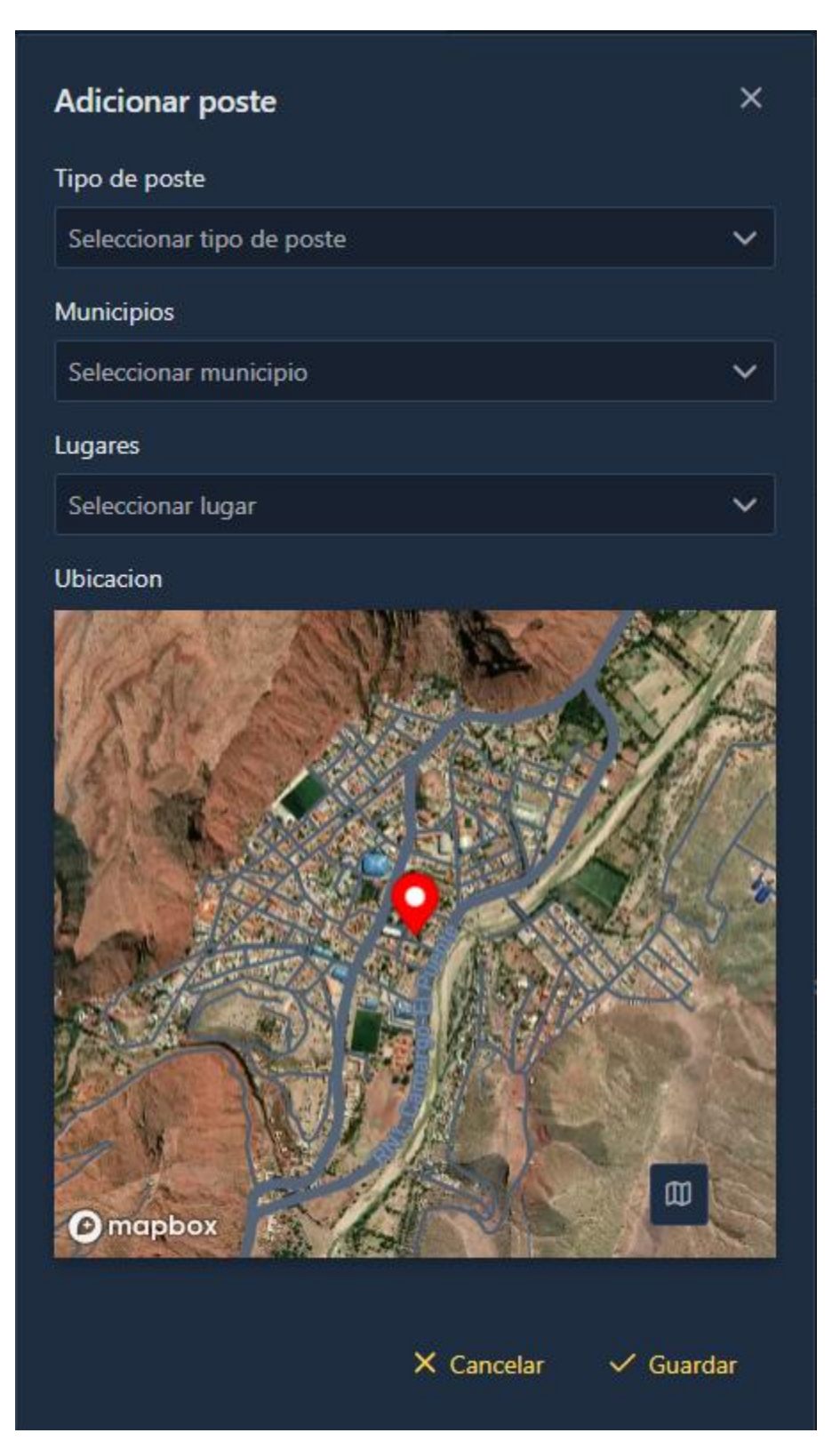

# II.3.8.3. Pantalla modificar poste

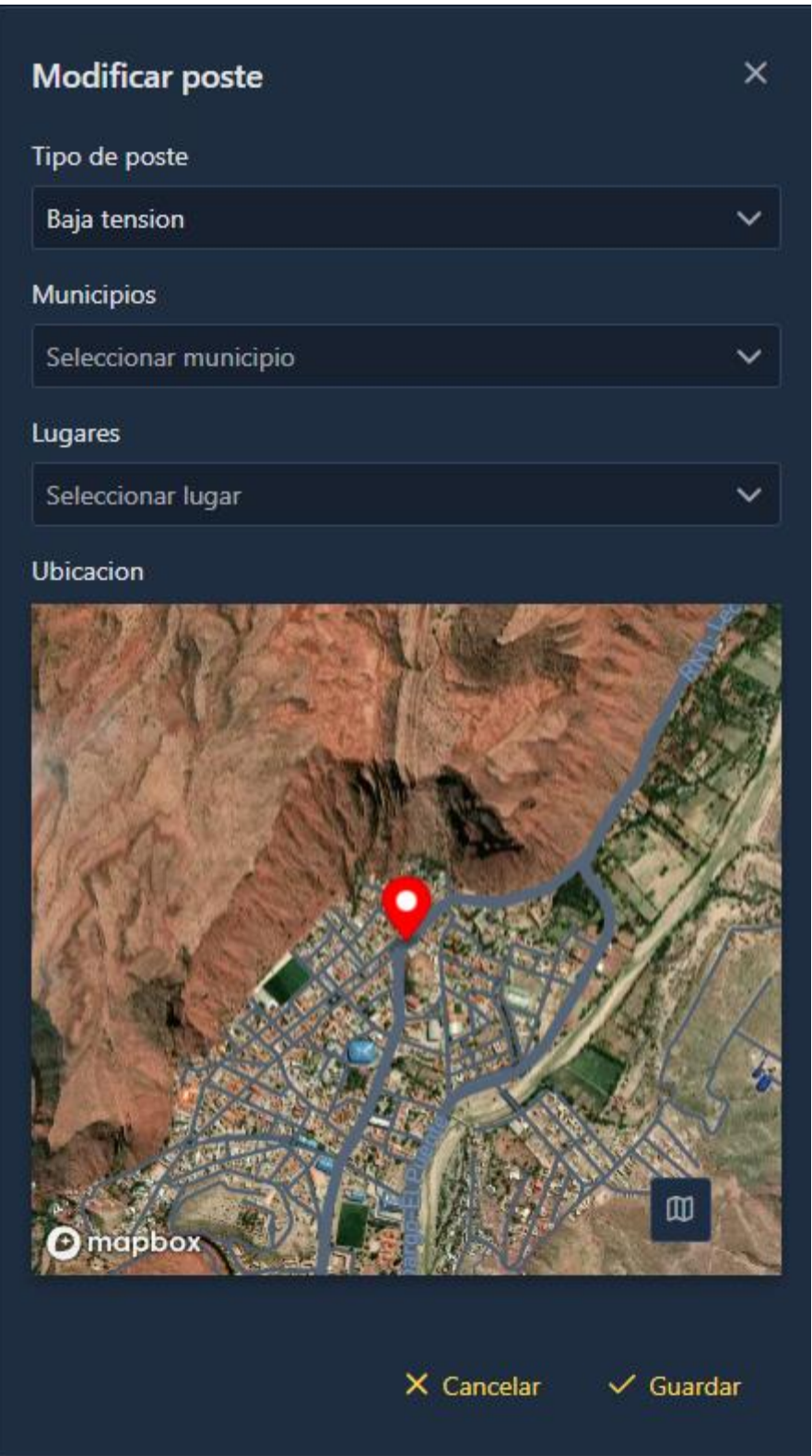

### **II.3.8.4. Pantalla habilitar poste**

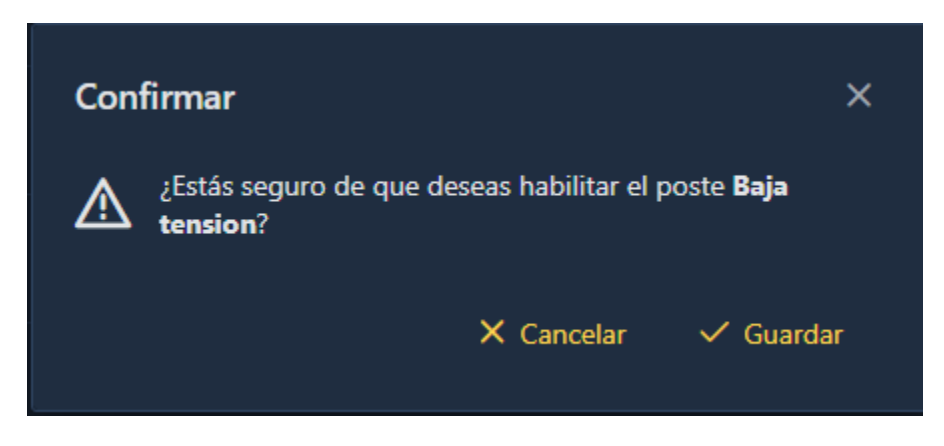

### **II.3.8.5. Pantalla deshabilitar poste**

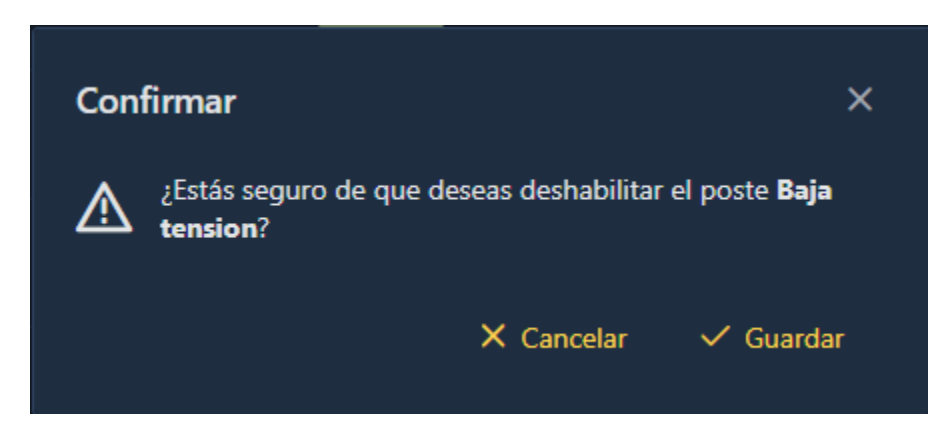

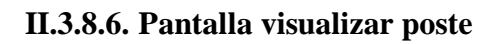

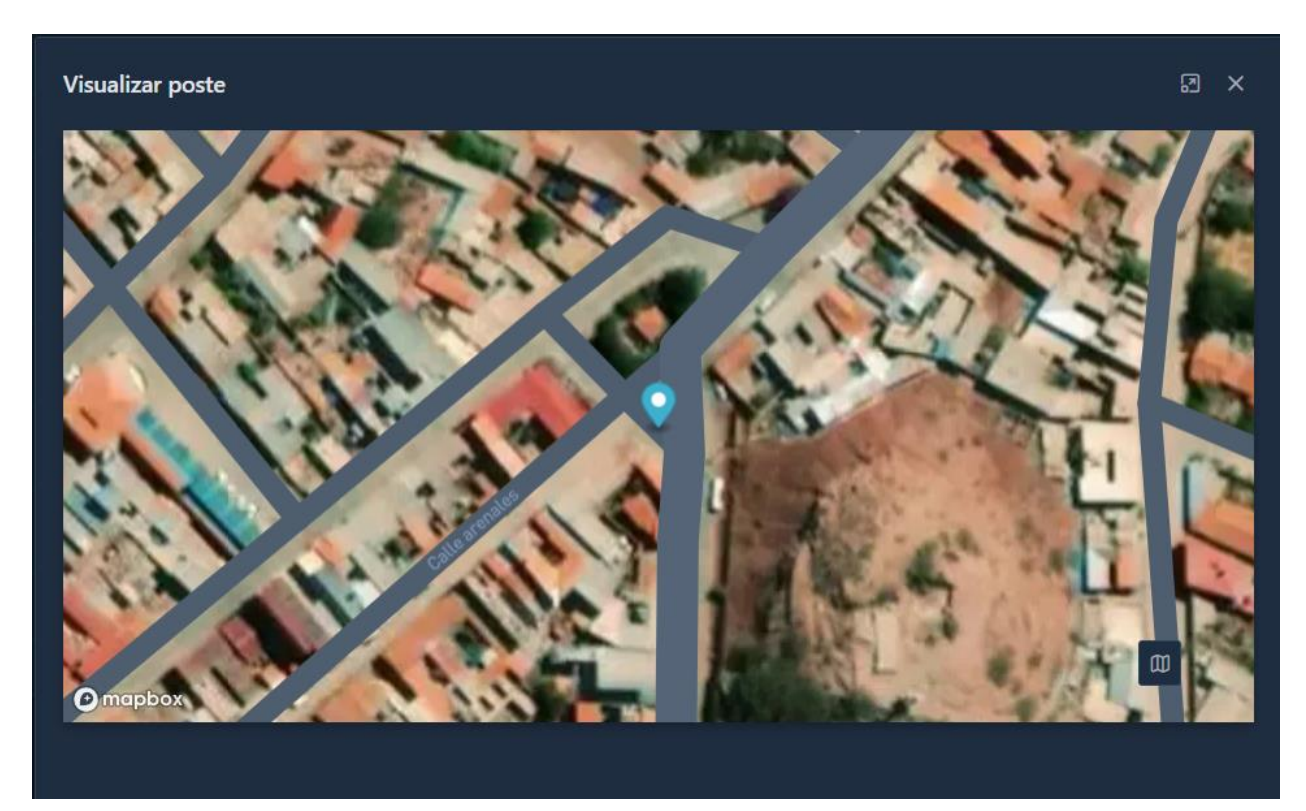

# **II.3.9. Gestión de reportes**

**II.3.9.1. Pantalla generar reportes**

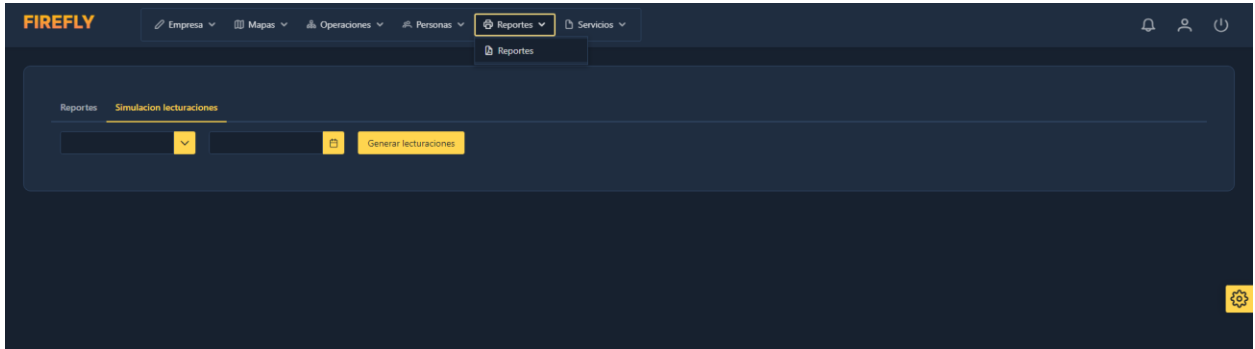

1. El módulo de generar reportes se activa luego de parametrizar los requerimientos y presionar

#### **II.3.10. Gestión de rutas**

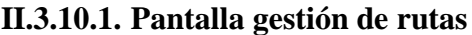

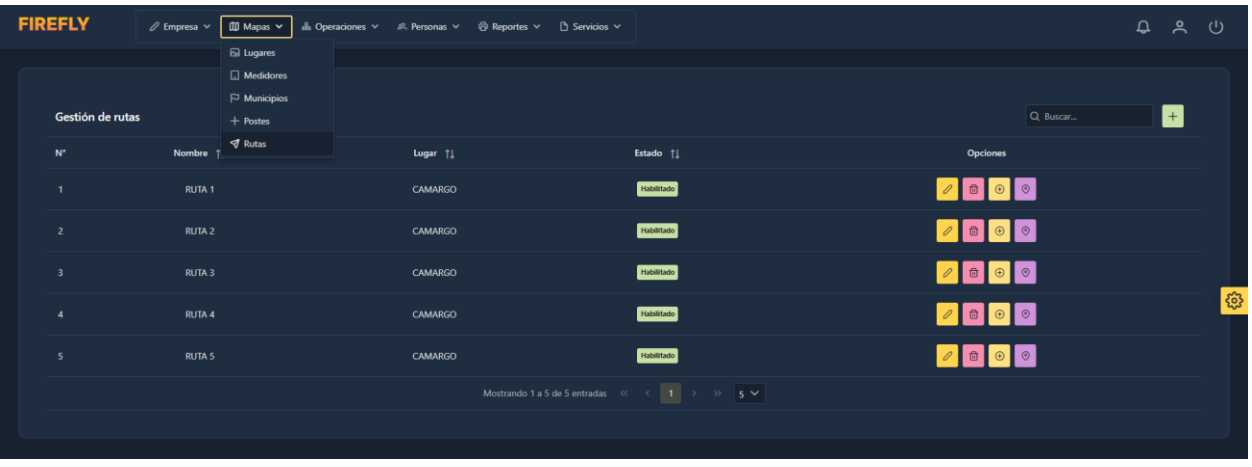

- 1. En la esquina superior derecha de la tabla, encontramos la opción.  $\vert + \vert$  Al seleccionarla, se abrirá la pantalla de "Adicionar ruta".
- 2. También contamos con la opción.  $\mathcal{O}$  Al seleccionarla, se abrirá la pantalla de "Modificar ruta".
- 3. También está la opción.  $\|\cdot\|$  Al seleccionarla, se desplegará la pantalla de "Habilitar" ruta".
- 4. Del mismo modo, la opción  $\|\cdot\|$  nos llevará a la pantalla de "Deshabilitar ruta".
- 5. Por último, al seleccionar la opción  $\boxed{\oplus}$  tendremos la posibilidad de adicionar medidores a la ruta después de que se muestre la pantalla de "Adicionar medidores".
- 6. Y la opción  $\|\cdot\|$  nos permitirá visualizar la ruta con los medidores luego que se muestre la pantalla "Visualizar ruta".

## **II.3.10.2. Pantalla adicionar ruta**

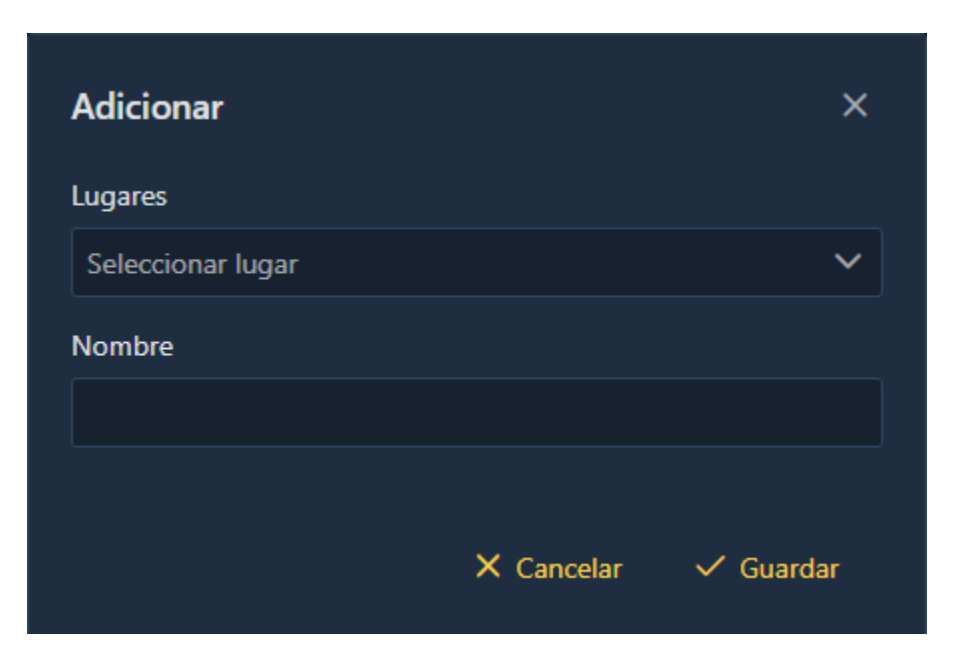

**II.3.10.3. Pantalla modificar ruta**

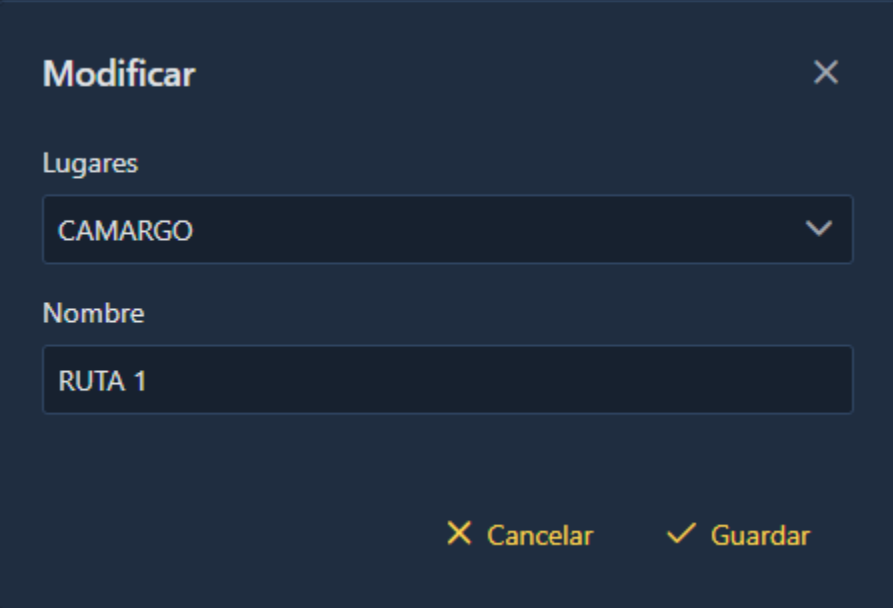

**II.3.10.4. Pantalla habilitar ruta**

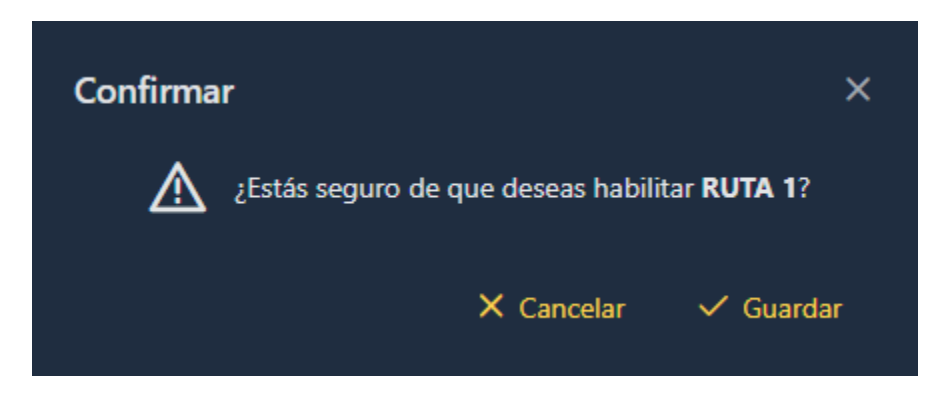

**II.3.10.5. Pantalla deshabilitar ruta**

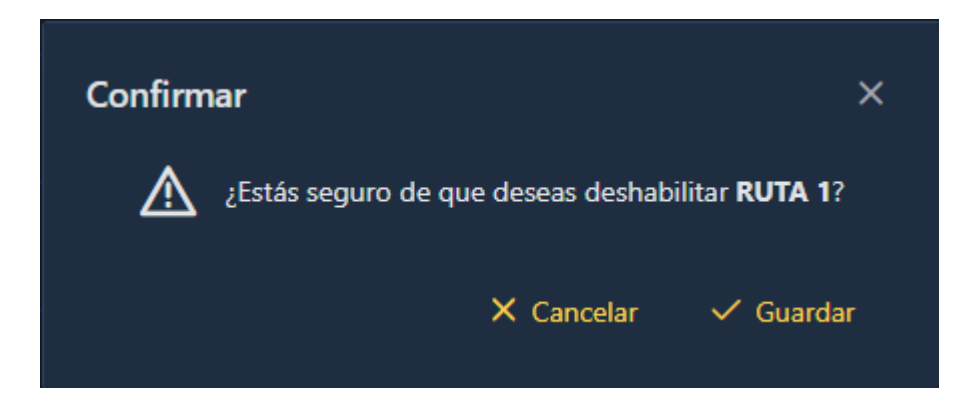

### **II.3.10.6. Pantalla adicionar medidores**

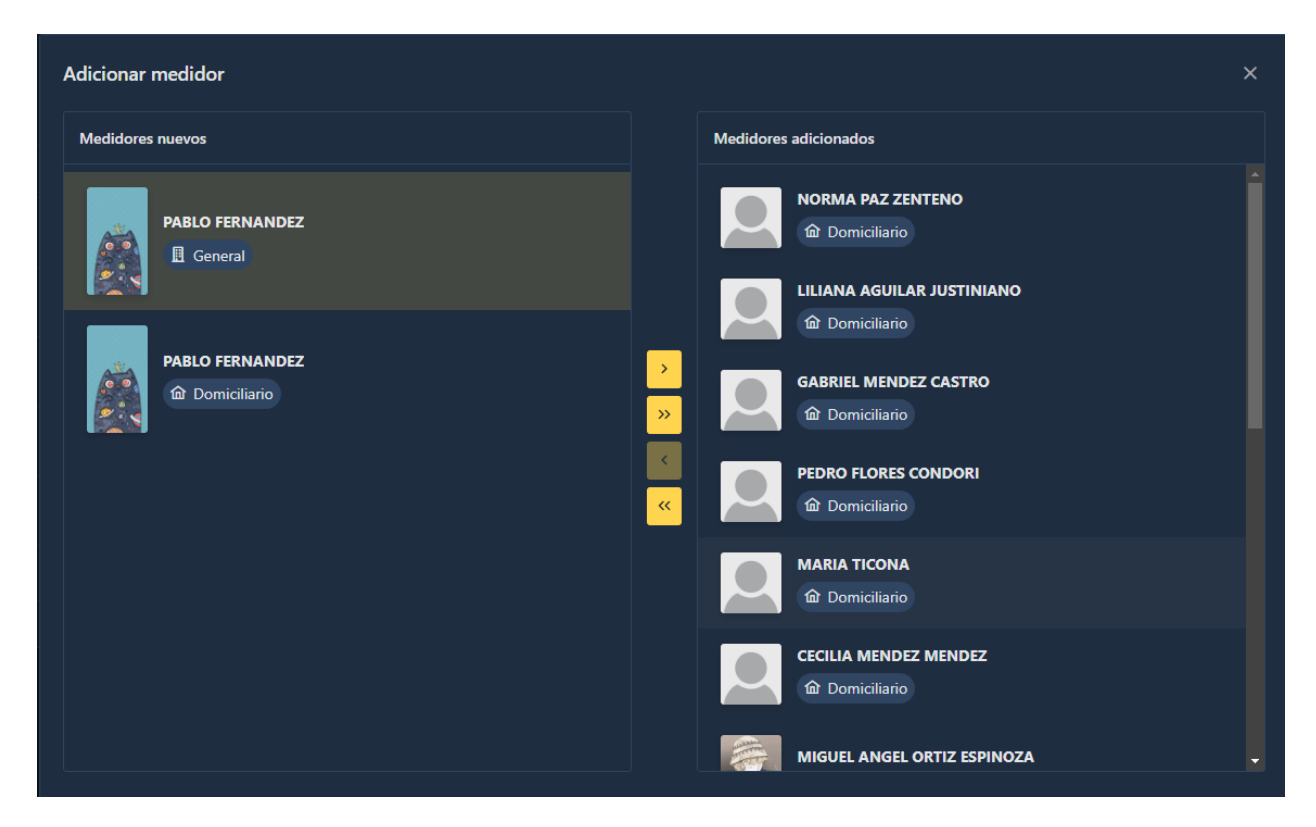

### **II.3.10.7. Pantalla visualizar ruta**

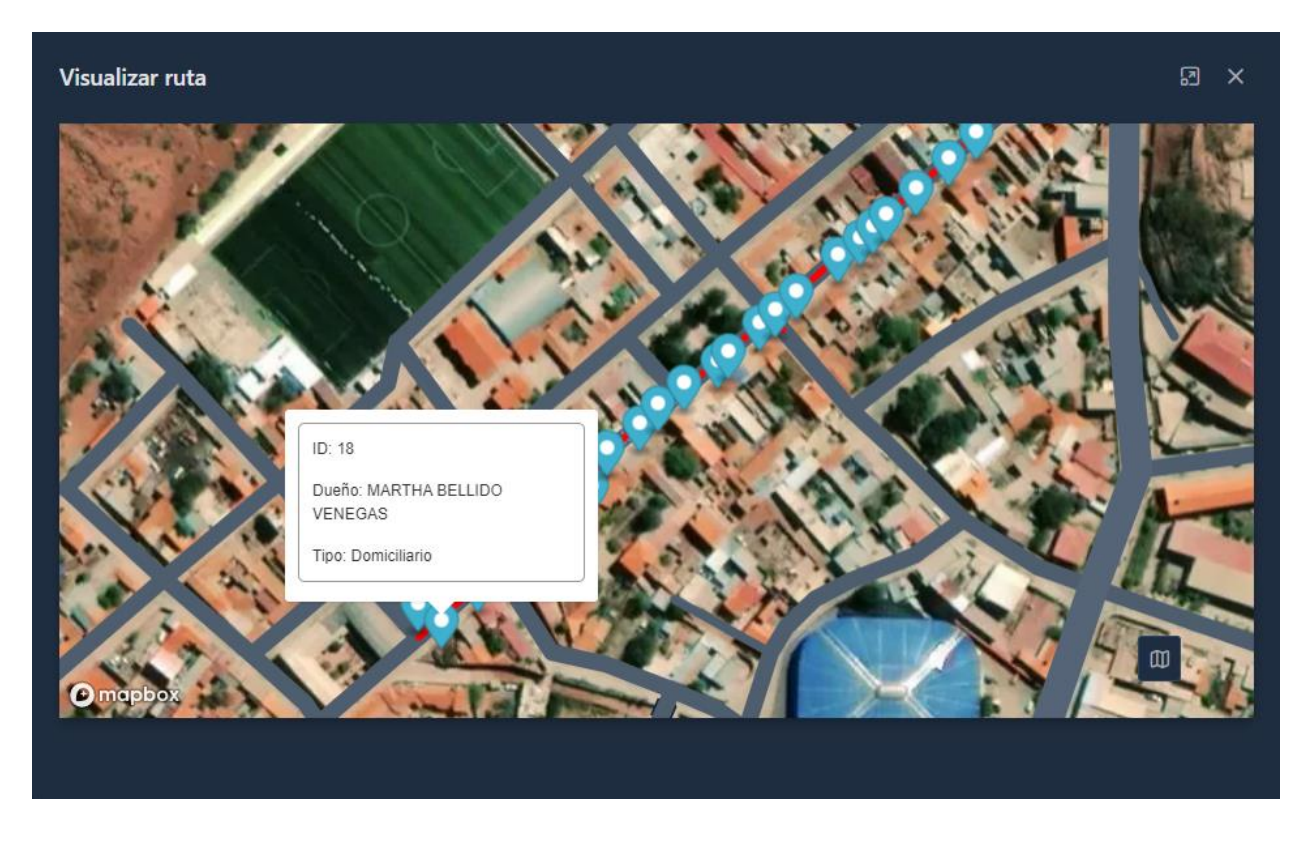

### **II.3.11. Gestión de solicitudes**

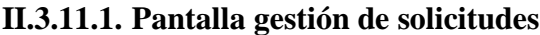

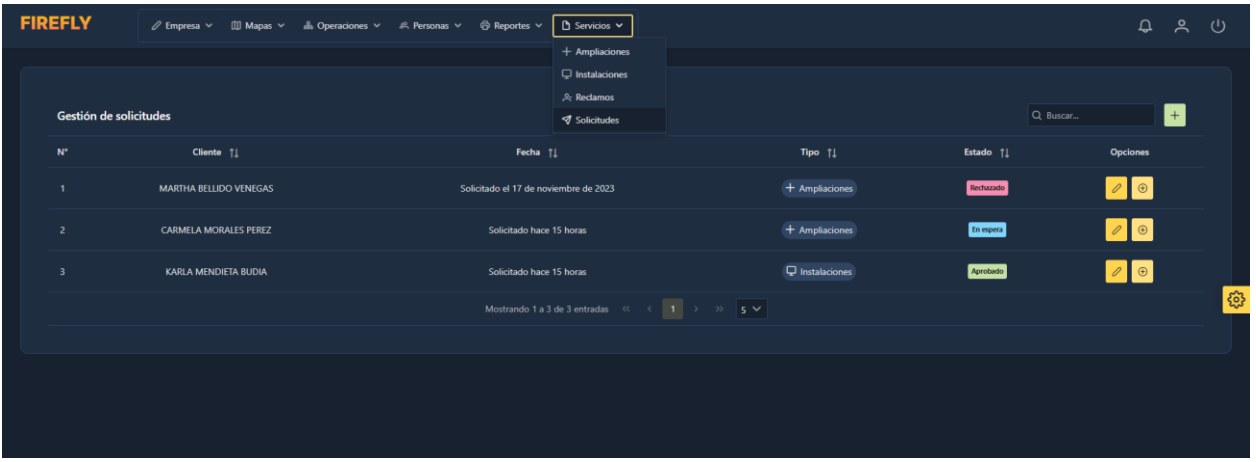

- 1. En la esquina superior derecha de la tabla, encontramos la opción.  $\begin{vmatrix} + \\ + \end{vmatrix}$  Al seleccionarla, se abrirá la pantalla de "Adicionar solicitud".
- 2. También contamos con la opción.  $\boxed{\emptyset}$  Al seleccionarla, se abrirá la pantalla de "Modificar solicitud".
- 3. Por último, al seleccionar la opción  $\theta$  tendremos la posibilidad de decidir  $\theta$  Aceptar para aceptar la solicitud o  $\overline{\phantom{a}}$  Rechazar para rechazar la solicitud, después de que se muestre la pantalla de "Inspeccionar solicitud" para aceptar la solicitud, es necesario asignarle un inspector.

## **II.3.11.2. Pantalla adicionar solicitud**

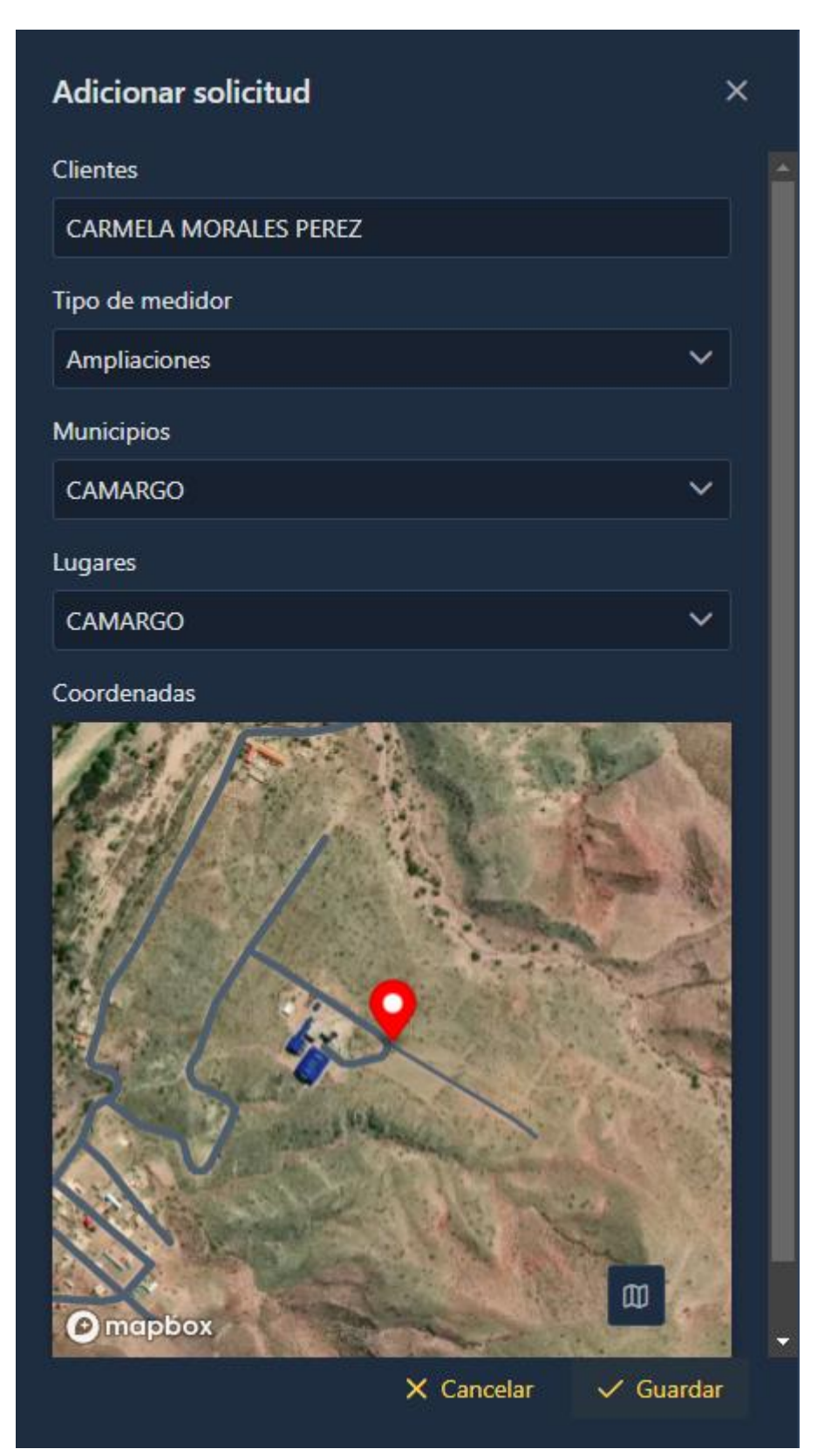

## II.3.11.3. Pantalla modificar solicitud

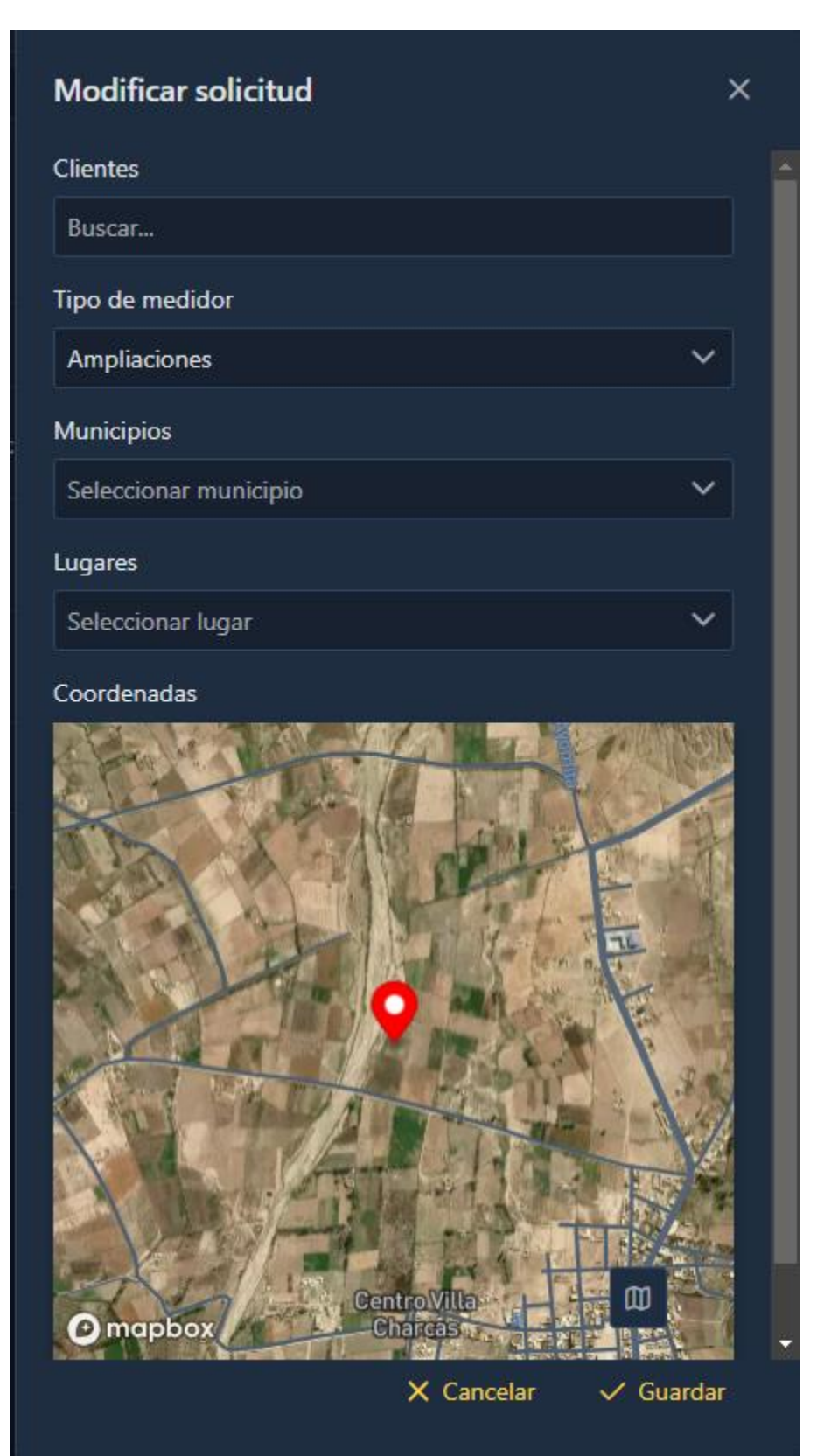

# **II.3.11.4. Pantalla inspeccionar solicitud**

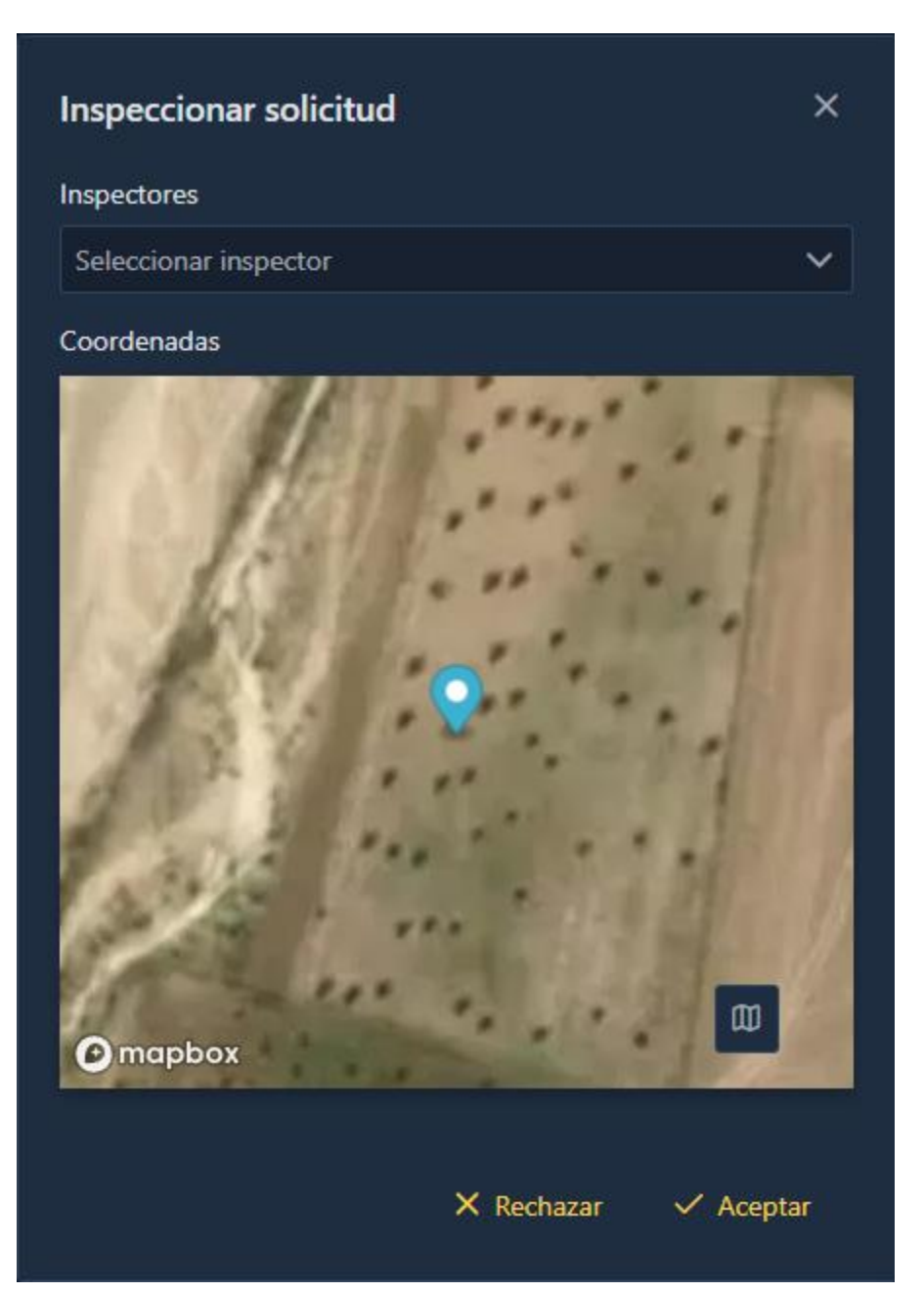

### **III. COMPONENTE APLICACIÓN MOVIL**

#### **III.1. DESCRIPCION DEL SISTAMA**

#### **III.1.1.1. Objeto**

El propósito principal de este Manual es guiar y respaldar a los usuarios en la utilización efectiva de la aplicación móvil diseñada para el proyecto 'Mejoramiento de la Atención al Usuario Consumidor de Servicios Eléctricos ENDE los Cintis a través de las TIC'. La finalidad es asegurar que los usuarios finales utilicen la aplicación de manera eficiente, contribuyendo así a mejorar la atención al consumidor de servicios eléctricos de ENDE los Cintis mediante la adecuada utilización de esta herramienta tecnológica en sus dispositivos móviles.

#### **III.1.1.2. Alcancé**

Este manual está destinado a un grupo específico de Usuarios Finales que participan en la fase operativa de la aplicación móvil diseñada para el proyecto 'Mejoramiento de la Atención al Usuario Consumidor de Servicios Eléctricos ENDE los Cintis a través de las TIC'. Los conocimientos mínimos requeridos para las personas que operarán la aplicación móvil incluyen:

- Conocimientos básicos sobre el uso de aplicaciones móviles.
- Familiaridad con la navegación y operación de interfaces móviles.
- Entendimiento básico de la conectividad a Internet a través de dispositivos móviles.
- Conocimiento elemental de los sistemas operativos móviles, como Android e iOS.

#### **III.1.1.3. Funcionalidad**

En este documento, se describen las diversas funcionalidades de la aplicación móvil diseñada para el proyecto 'Mejoramiento de la Atención al Usuario Consumidor de Servicios Eléctricos ENDE los Cintis a través de las TIC'. Estas funcionalidades comprenden módulos adaptados para dispositivos móviles, incluyendo Ingresar al Sistema, Gestión de Consumos, Gestión de Noticias, Gestión de Solicitudes y Gestión de reportes.